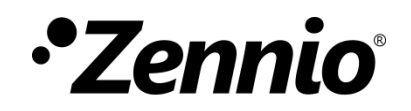

# **Control de regulacción LED**

# **Módulo controlador de regulación de iluminación de LED**

Edición del manual: [1.0]\_a

[www.zennio.com](https://www.zennio.com/)

# <span id="page-1-0"></span>**CONTENIDO**

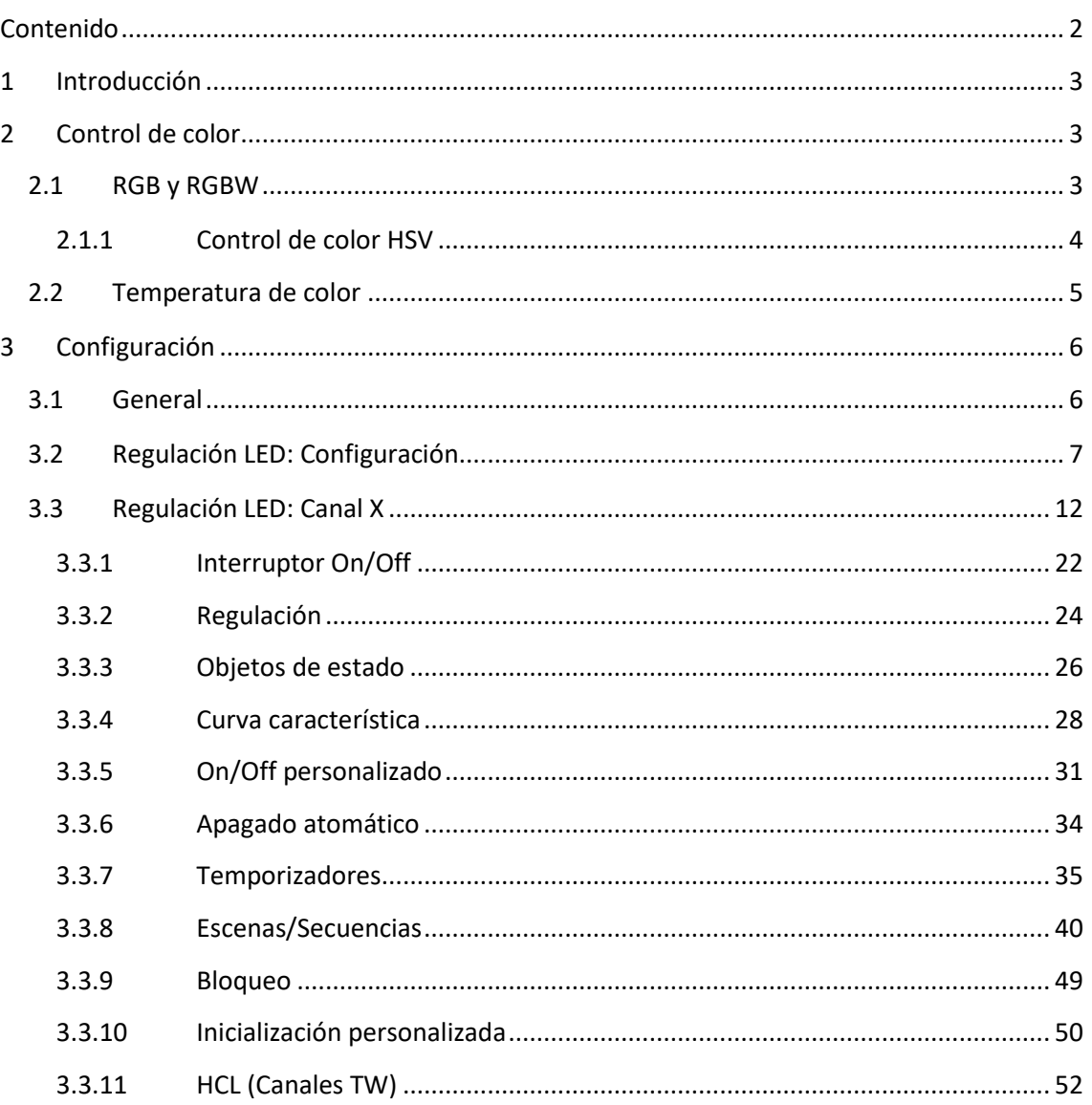

# <span id="page-2-0"></span>**1 INTRODUCCIÓN**

Algunos dispositivos Zennio incorporan **salidas de tensión constante** configurables que permiten el control de luminarias led como:

- canales independientes (leds de un solo color)
- canal RGB
- canal RGB+W
- canal de temperatura de color (a partir de ahora "TW" combinables)

Se recomienda consultar el manual de usuario y la hoja técnica específicos de cada dispositivo Zennio para confirmar si esta funcionalidad está disponible o no, así como para obtener instrucciones específicas sobre la conexión e instalación.

# <span id="page-2-1"></span>**2 CONTROL DE COLOR**

El dispositivo que lleva este módulo es capaz de manejar tres tipos de cargas de color: RGB, RGBW y de temperatura de color (TW).

# <span id="page-2-2"></span>**2.1 RGB Y RGBW**

El dispositivo permite regular el **color** y el **nivel de luminosidad** de módulos de diodos RGB o RGBW.

Aunque en realidad tanto el ajuste del color resultante como el de la luminosidad se consiguen modificando el nivel de luz de las distintas componentes (es decir: alterar la luminosidad global no es otra cosa que alterar todos los niveles conjuntamente), uno y otro se diferencian en que la luminosidad se ajusta **manteniendo constante la proporción entre las componentes**, por lo que en la práctica se percibe como que el color de los diodos no cambia, pero sí su intensidad.

Los módulos led están formados por diferentes componentes de color: Rojo, Verde, Azul (RGB) y Blanco (RGBW). Cuando los tres primeros colores se combinan en la misma proporción, el resultado se corresponde con el color blanco, tal y como puede observarse en l[a Figura 1.](#page-3-1) Los colores intermedios se generan mediante combinaciones, en diferentes proporciones, de estas tres componentes (R, G, B) o bien de los cuatro (R, G, B, W). La presencia de una componente específica de color blanco facilita estas combinaciones y, por lo general, ofrecer una mayor fidelidad al mostrar este color.

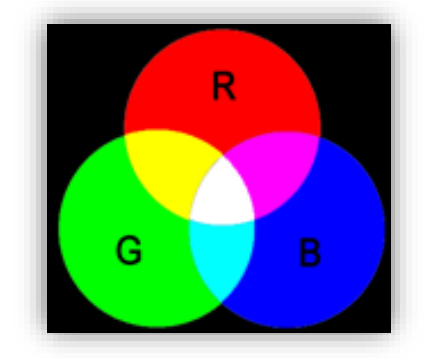

**Figura 1.** Mezcla de colores rojo, verde y azul.

<span id="page-3-1"></span>Como ya se ha anticipado, la luminosidad hace referencia a la cantidad de luz (intensidad) que está emitiendo el conjunto de ledes en un momento determinado. El **valor de luminosidad global** del conjunto se ha definido como el de la **componente que esté emitiendo con mayor intensidad**. Por otro lado, la regulación de la luminosidad general se lleva a cabo de modo que, visualmente, se mantenga la proporción entre las componentes, aumentando o disminuyendo el nivel de luz mediante la alteración del nivel de las distintas componentes en conjunto.

**Nota**: *el color obtenido podría depender del módulo de ledes y del difusor utilizado.*

## <span id="page-3-0"></span>**2.1.1 CONTROL DE COLOR HSV**

Otra posibilidad de controlar los LEDs RGB será mediante HSV (del inglés *Hue Saturation* y *Value*), la llamada representación del círculo cromático. Es un modelo de color que se utiliza para describir y representar colores en términos de matiz, saturación y luminosidad.

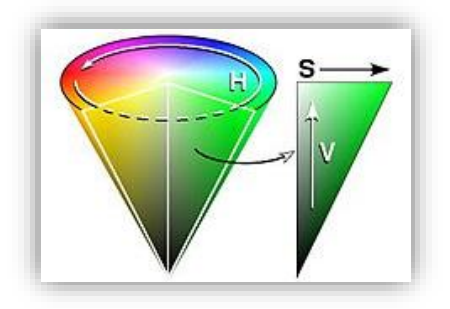

**Figura 2.** Círculo de color HSV.

**Matiz (H)**: representa la tonalidad (color) y se expresa en grados en un círculo  $\cdot$ de colores. Los valores van desde 0º a 360º y cada ángulo representa un color diferente.

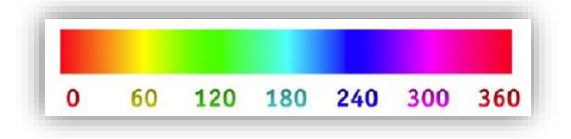

**Figura 3.** Ángulos para la tonalidad.

- **Saturación (S)**: Indica la pureza o intensidad del color. Un valor de saturación alto significa que el color es más vibrante, mientras que un valor bajo se acerca a tonos de gris.
- **Valor (V)**: representa la luminosidad o brillo del color.

# <span id="page-4-0"></span>**2.2 TEMPERATURA DE COLOR**

La temperatura de color es la apariencia cromática de la luz emitida por una fuente de iluminación. Se mide en grados Kelvin (K) y se utiliza para describir si la luz tiene una apariencia más cálida, (tonos amarillos y anaranjados con valores bajos de temperatura) o más fría (tonos azules con valores altos de temperatura).

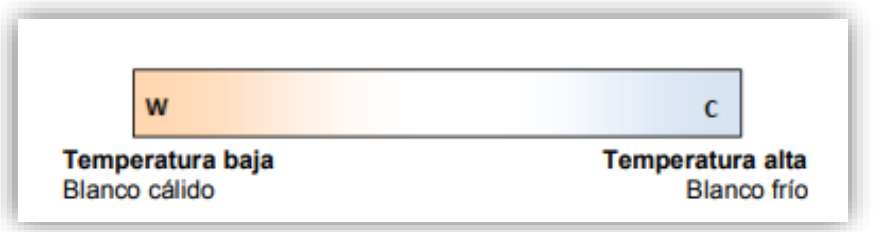

**Figura 4.** Temperatura de color.

Se permitirá regular la temperatura de color para el control de tiras led blancas. Para ello se utilizarán dos componentes, una para los ledes de luz blanco frío o *Cold White* (CW) y otra para los ledes de luz blanco cálido o *Warm White* (WW).

Será necesario tener un valor de iluminación en el canal para que se enciendan los ledes, es decir, una regulación en la temperatura de color no implica un encendido si el valor de luminosidad es del 0%.

# <span id="page-5-0"></span>**3 CONFIGURACIÓN**

# <span id="page-5-1"></span>**3.1 GENERAL**

Después de importar la base de datos correspondiente en ETS y añadir el dispositivo a la topología del proyecto deseado, el proceso de configuración se inicia accediendo a la pestaña de parámetros del dispositivo.

#### **PARAMETRIZACIÓN ETS**

El programa de aplicación proporciona una casilla para la regulación LED que se encuentra siempre habilitada. También se muestra en esta pestaña la funcionalidad **Escenas tras descarga**, por favor, consúltese el manual específico del programa de aplicación disponible en [www.zennio.com](https://www.zennio.com/) para conocer su funcionamiento.

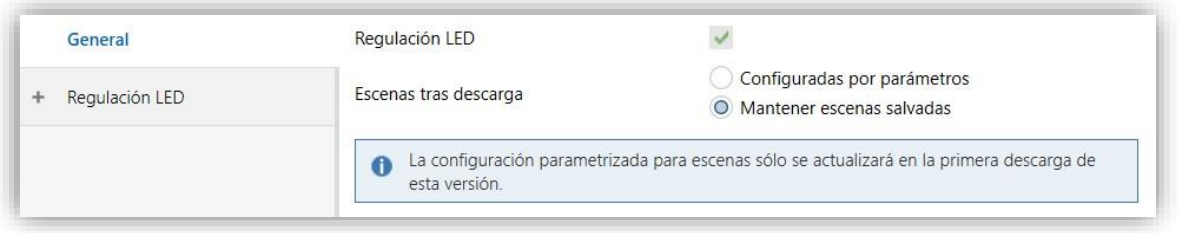

**Figura 5.** General.

# <span id="page-6-0"></span>**3.2 REGULACIÓN LED: CONFIGURACIÓN**

El módulo proporciona una configuración básica para la regulación LED común a todos los canales del dispositivo.

#### **PARAMETRIZACIÓN ETS**

Esta pantalla contiene los siguientes parámetros:

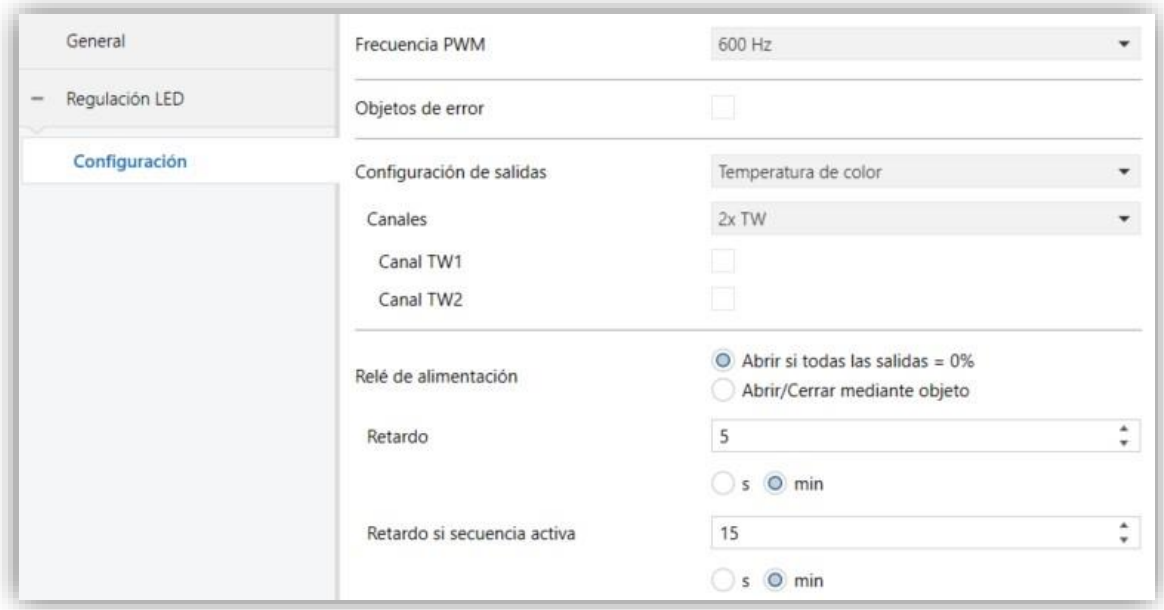

**Figura 6.** Regulación LED – Configuración.

Desde la pestaña "Configuración" es posible activar/desactivar todas las funciones comunes. Además, se puede habilitar el tipo de canal.

- **Frecuencia PWM** [*150 Hz/300 Hz/450 Hz/600 Hz/1 kHz*] 1 **:** determina la velocidad con la que se regulará la tensión de salida.
- **Objetos de error** [*habilitado/inhabilitado*]: habilita o inhabilita los objetos de notificación de error. Por favor, consúltese el manual específico del programa de aplicación disponible en [www.zennio.com](https://www.zennio.com/) para identificar estos errores.
- **Configuración de salidas**: determina el tipo de control a efectuar en las salidas y si este será independiente o conjunto. Las opciones dependerán del dispositivo utilizado. Por favor, consúltese el manual específico del programa

<sup>1</sup> Los valores por defecto de cada parámetro se mostrarán resaltados en azul en este documento, de la siguiente manera: [*por defecto/resto de opciones*].

de aplicación disponible en [www.zennio.com](https://www.zennio.com/) para conocer la configuración de salidas disponible en su dispositivo. A continuación, se abordará el de mayor número de canales:

➢ [*Canales individuales*]: todos los canales serán funcionales, y además podrán controlarse de manera independiente.

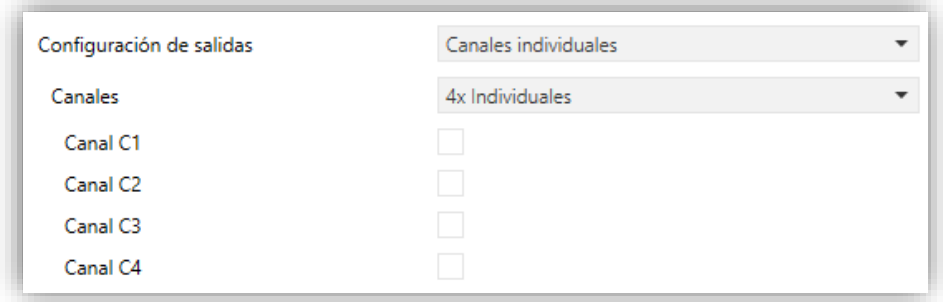

**Figura 7.** Configuración de canales individuales por salidas.

Las opciones de los canales serán las siguientes:

- [*4x Individuales*]: aparecerán 4 casillas para habilitar/inhabilitar de manera individual cada canal.
- [*Canal 1+2+3+4 (paralelo)*]: aparecerá una casilla siempre habilitada.
- [*Canal 1+2+3 (paralelo); Canal 4 (indep.)*]: aparecerá una casilla siempre habilitada para el canal paralelo y una casilla para habilitar/inhabilitar de manera individual el canal independiente.
- [*Canal 1+2 (paralelo); Canales 3 y 4 (indep.*)]: aparecerá una casilla siempre habilitada para el canal paralelo y dos casillas para habilitar/inhabilitar de manera individual cada canal independiente.
- [*Canal 1+2 (paralelo); Canal 3+4 (paralelo)*]: aparecerá una casilla siempre habilitada para el primer canal paralelo y una casilla para habilitar/inhabilitar el segundo canal paralelo.
- ➢ [*RGBW*]: su casilla estará fijada en activa.
- ➢ [*RGB+W*]: su casilla estará fijada en activa.
- ➢ [*Temperatura de color*]: todos los canales serán funcionales, y además podrán controlarse de manera independiente.

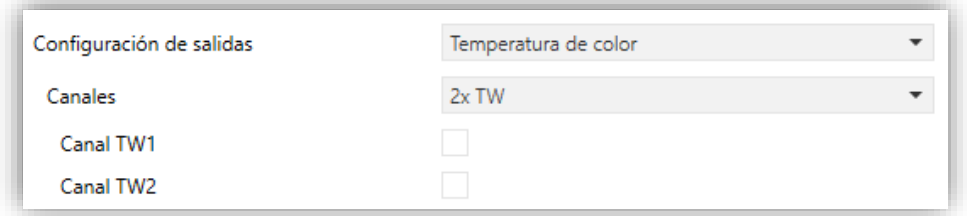

**Figura 8.** Configuración de canales TW por salidas.

Las opciones de los canales serán las siguientes:

- [*2x TW*]: aparecerán 2 casillas para habilitar/inhabilitar de manera individual cada canal TW.
- [*TW 1+2 (paralelo)*]: aparecerá una casilla siempre habilitada.
- [*TW 1; Canales 3 y 4 (indep.*]: aparecerá una casilla siempre habilitada para el canal TW y dos casillas para habilitar/inhabilitar de manera individual cada canal independiente.
- [*TW 1; Canal 3+4 (paralelo)*]: aparecerá una casilla siempre habilitada para el canal TW y una casilla siempre habilitada para un canal paralelo de individuales.

**Nota**: *en lo sucesivo se hará uso del prefijo "[Cx]" para referirse a los objetos relativos a un canal de salida, aunque en función del parámetro anterior, el nombre podrá ir precedido por "[Cx + Cy]", "[RGBW]", "[RGB]", "[W]", "[R]", "[G]", "[B]", "[TWx]" o "[TWx + TWy]".*

Independientemente del tipo de los canales, en la topología del proyecto estarán disponibles al menos **tres objetos de control por canal**:

"**[Cx] Interruptor On/Off**": objeto de **un bit** que realiza una operación de encendido ("1") o de apagado ("0") sobre las cargas.

"**[Cx] Regulación relativa**": objeto de **cuatro bits** destinado a regular por pasos el nivel de luminosidad. Los pasos (hacia arriba o hacia abajo) podrán ser del 1%, 3%, 6%, 12%, 25%, 50% o 100%.

"**[Cx] Regulación absoluta**": objeto de **un byte** que permite realizar una regulación absoluta del nivel de luminosidad de cada canal, mediante el envío del valor de porcentaje deseado.

- **Relé de alimentación**: salida auxiliar de relé para la desconexión de la fuente de alimentación. Mediante el objeto "**[Relé de alimentación] On/Off (estado)**" se puede saber el estado del relé. Se puede elegir dos funcionalidades:
	- ➢ [*Abrir si todas las salidas = 0%*]: apertura automática del relé cuando no hay demanda en ninguno de los canales y cierre cuando pasa a haberla. Dispone de dos retardos configurables:
		- **Retardo** [*1…255*][*s*] [*1…5…255*][*min*].
		- **Retardo si secuencia activa** [*1…255*][*s*] [*1…15…255*][*min*].
	- ➢ [*Abrir/Cerrar mediante objeto*]: se habilita el objeto "**[Relé de alimentación] Interruptor On/Off**" para realizar el control del relé.
- **Ubicación** (sólo canales TW):
	- ➢ **Latitud** [*Norte/Sur*].
		- **Grados** [0-90º]: [*0…40…90*][*º*].
		- **Minutos** [0-59']: [*0…25…59*][*'*].
	- ➢ **Longitud** [*Este/Oeste*].
		- **Grados** [0-180º]: [*0…3…90*][*º*].
		- **Minutos** [0-59']: [*0…42…59*][*'*].
	- ➢ **Huso horario** [*(UTC-10:00) Hawai / … / (UTC+01:00) África Central Occidental, Bruselas, Copenhague, Madrid, París / … / (UTC+13:00) Auckland, Samoa, Wellington*]: parámetro para seleccionar el huso horario según localización geográfica del dispositivo.

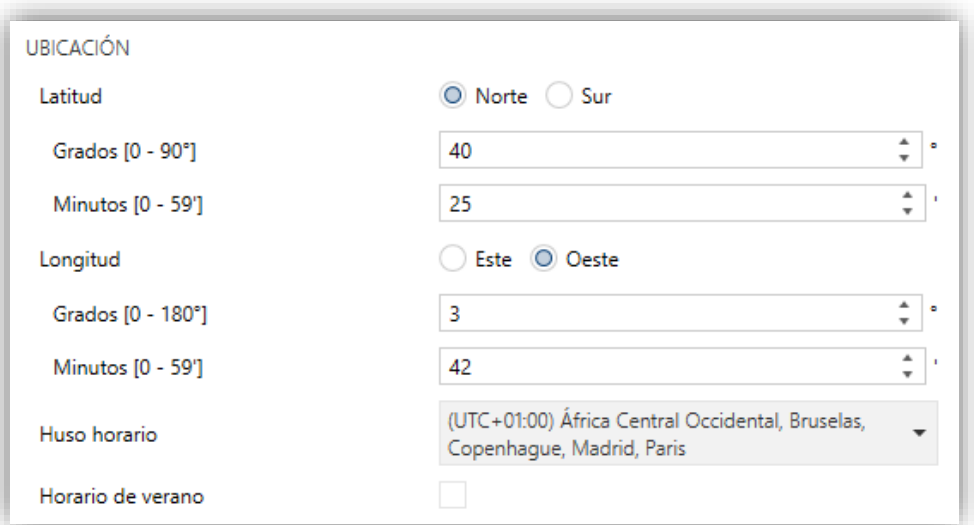

**Figura 9.** Ubicación.

➢ **Horario de verano** [*inhabilitado/habilitado*]: permite habilitar la funcionalidad para activar la temporada estival o invernal. Aparecerán los siguientes parámetros para definir una regla de cambio personalizada.

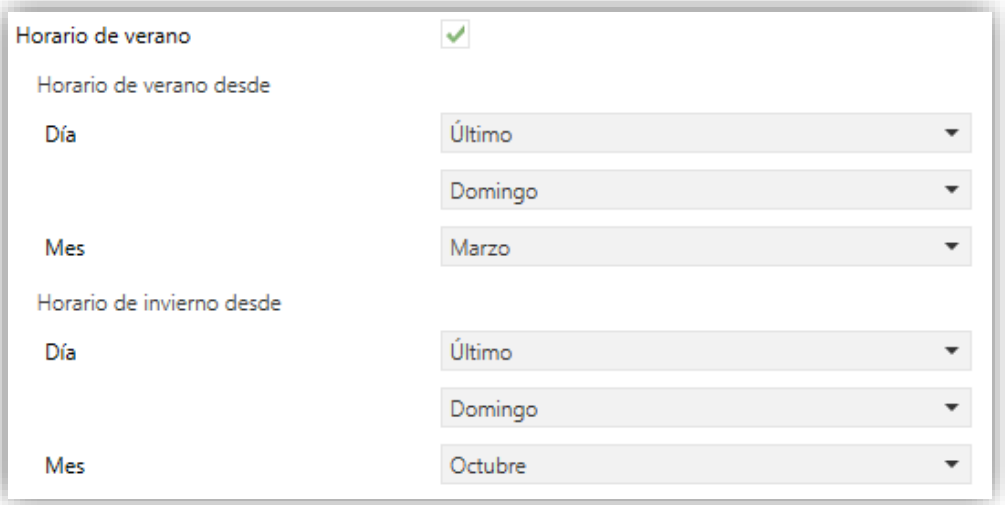

**Figura 10.** Cambio de horario de verano.

**Retardo de petición de hora** [*inhabilitado/habilitado*] (sólo canales TW): si se habilita este parámetro, se enviarán las peticiones de lectura de los objetos de "**[General] Hora**" y "**[General] Fecha**" con un cierto retardo. Este **retardo** podrá ser del orden de [*0…255*][*s*] [*0…1…255*][*min*] [*0…255*][*h*].

# <span id="page-11-0"></span>**3.3 REGULACIÓN LED: CANAL X**

Esta pestaña contiene el modo de funcionamiento de los canales. Gran parte de la funcionalidad en todos los casos es análoga. Las siguientes secciones describen esta funcionalidad e indican las particularidades que difieran de un caso a otro.

La configuración principal del canal de salida engloba las siguientes opciones:

- **Límites de temperatura de color y tipo de luminosidad** (solamente en canales TW): Permite configurar los límites de regulación para control de temperatura de color, así como el comportamiento de la luminosidad. Este comportamiento puede ser:
	- ➢ Constante: la suma de la componente fría (CW) y cálida (WW) permanecerán constantes (100%) y se corresponderá con el valor vigente de la luminosidad general.

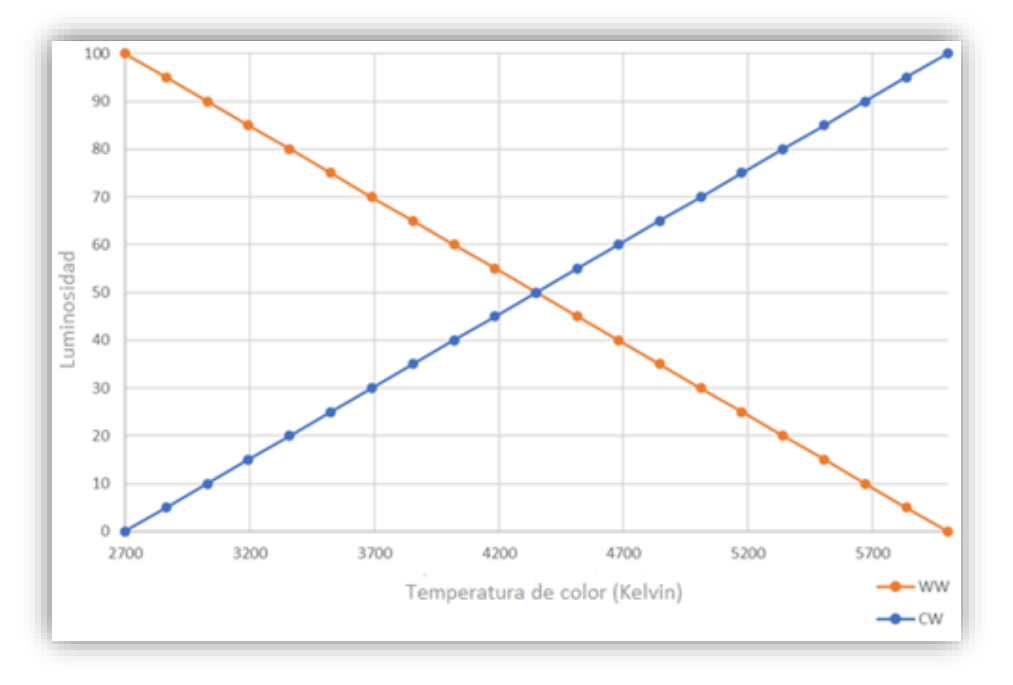

**Figura 11.** Luminosidad constante (Tww = 2700K, Tcw = 6000K).

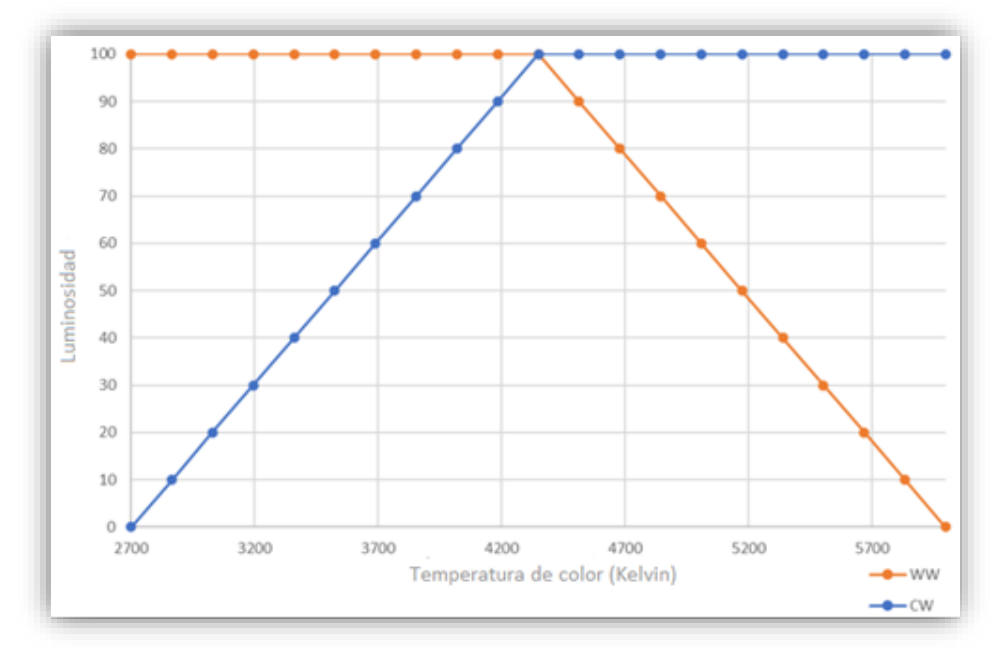

➢ Máximo: el valor vigente de la luminosidad general determinará el valor máximo de luminosidad.

**Figura 12.** Luminosidad máxima (Tww = 2700K, Tcw = 6000K).

- **Tiempos de regulación**: el tiempo de regulación es la duración de la transición entre el apagado (0%) y el nivel máximo de luminosidad (100%), lo cual determina la velocidad de la regulación. Se permite configurar hasta tres tiempos de regulación distintos, asociales a distintas funcionalidades y acciones, y modificables a través de los objetos de comunicación.
- **Modo económico**: permite establecer un valor máximo para la regulación permitida por el canal, entre el 20 y el 100%. Esto hará que se aplique internamente un factor de reducción proporcional, aunque los valores reportados a través del objeto de estado seguirán correspondiéndose con el rango completo, entre 0% y 100%.

#### *Ejemplo:*

*Se asigna un valor de 80% para el modo económico. Una orden del 100% conllevará una regulación del 80% aunque por el objeto de estado se mostrará un valor del 100%. Por otra parte, si se parametriza para una escena un valor del 50%, al recibir el valor de la escena la regulación irá a un nivel real del 40%, pero por objeto se mostrará un 50%.*

- **Objetos de selección de temperatura de color** (solamente en TW): se permite la selección de la temperatura de color mediante distintos procedimientos:
	- ➢ Mediante el objeto "**[TWx] Temperatura de color**" (de dos bytes) para fijar la temperatura de color (en grados Kelvin).
	- ➢ Mediante el objeto "**[TWx] Regulación relativa de temperatura de color**" (de cuatro bits) destinado a regular por pasos el nivel de la temperatura de color. Los pasos (hacia arriba o hacia abajo) podrán ser del 1%, 3%, 6%, 12%, 25%, 50% o 100%.
	- ➢ Mediante el objeto "**[TWx] Regulación absoluta de temperatura de color**" (de un byte) que permite realizar una regulación absoluta del nivel de temperatura de color, mediante el envío del valor de porcentaje deseado.
	- ➢ Mediante el objeto "**[TWx] Transición de temperatura de color y luminosidad**" (de seis bytes) que permite enviar mediante el mismo objeto el tiempo de regulación, la temperatura de color y la luminosidad.
	- ➢ Mediante el objeto "**[TWx] Color directo**" (de un byte), que permite seleccionar (enviando un valor entre 1 y 6) los siguientes valores:

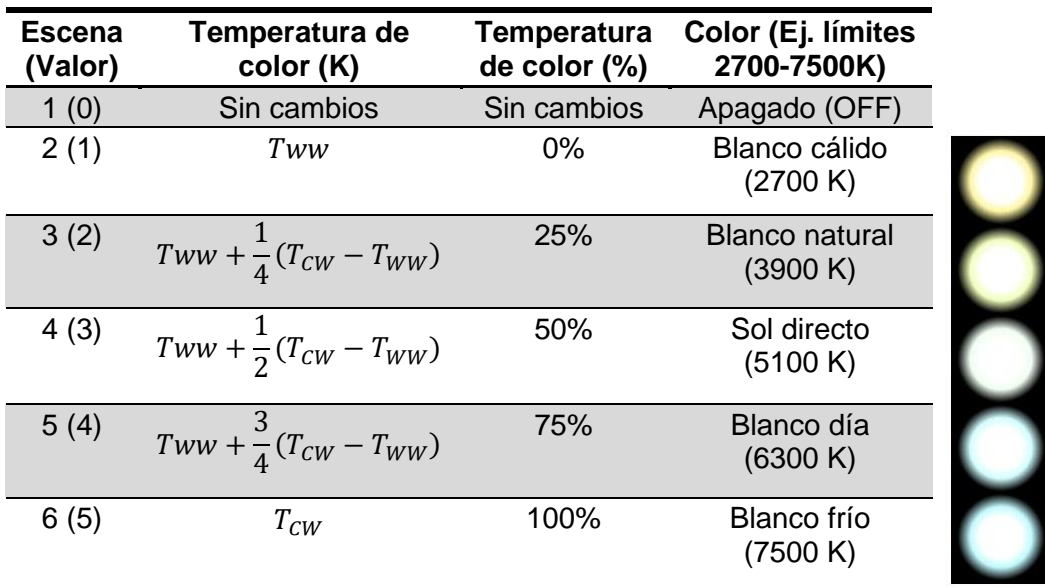

**Tabla 1**. Colores predefinidos para color directo

- ➢ Mediante la ejecución de un **barrido de la temperatura de color**, que se iniciará/interrumpirá en el punto que se encuentre más próximo de entre los que se muestran en la [Figura 13. Variación de color en TW.](#page-14-0) Se tienen dos objetos para ello:
	- El objeto "**[TWx] Variación de temperatura de color**" (de un bit), controla el inicio y el fin del barrido mediante un control binario.
	- El objeto "**[TWx] Variación de temperatura de color**" (de cuatro bits), controla el inicio y el fin del barrido mediante controles de regulación de luz de un solo pulsador. Las órdenes de decremento activarán el barrido en un sentido (a mayor o menor velocidad, en función del paso de regulación, ver [Tabla 2\)](#page-14-1), mientras que las de incremento lo harán en el sentido inverso.

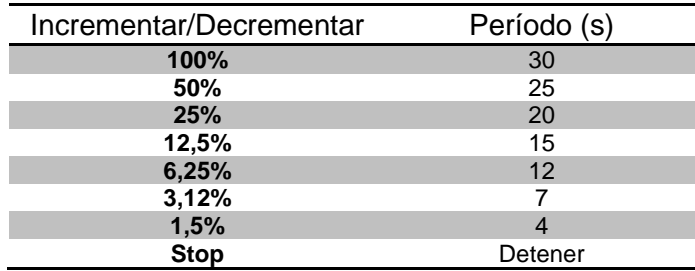

<span id="page-14-1"></span>**Tabla 2**. Duración de la secuencia según el valor del paso de regulación.

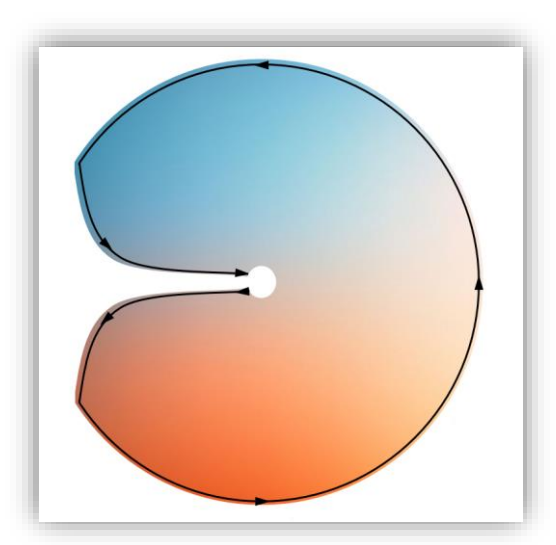

<span id="page-14-0"></span>**Figura 13.** Variación de color en TW.

- **Objetos de selección de color** (solamente en RGBW / RGB+W): se permite la selección del color mediante distintos procedimientos en función del valor seleccionado:
	- ➢ Mediante el objeto "**[RGB/W] Color RGB**" (de tres bytes) permite establecer directamente la luminosidad de cada componente (entre 0 y 255). Así, el primer byte indicará la luminosidad del canal rojo (R), el segundo byte la del canal verde (G) y el tercer byte la del canal azul (B).
	- ➢ Mediante el objeto "**[RGBW] Color RGBW**" (de seis bytes) (solamente en RGBW) permite establecer directamente la luminosidad de cada componente (entre 0 y 255). También la del canal W.
	- ➢ Mediante el objeto "**[RGB] Color HSV**" (de tres bytes) (solamente en RGB) permite establecer cada componente HSV. Así el primer byte indicará el color H (entre 0 y 360º), el segundo byte la saturación S (entre 0 y 100%) y el tercer byte la luminosidad V (entre 0 y 100%).
	- ➢ Mediante el objeto "**[RGB/W] Color directo**" (de un byte), que permite seleccionar (enviando un valor entero entre 1 y 22) cualquiera de los siguientes veintidós colores predefinidos:

| Escena (Valor) | Color               | R        | G           | в        | W              |
|----------------|---------------------|----------|-------------|----------|----------------|
| 1(0)           | Apagado (OFF)       | 0        | 0           | 0        | $\mathbf{0}$   |
| 2(1)           | <b>Blanco</b>       | 255      | 255         | 255      | 255            |
| 3(2)           | <b>Blanco Suave</b> | 128      | 128         | 128      | 128            |
| 4(3)           | Azul                | 0        | 0           | 255      | 0              |
| 5(4)           | <b>Azul Suave</b>   | 102      | 204         | 255      | 51             |
| 6(5)           | <b>Azul Oscuro</b>  | 0        | 0           | 102      | $\mathbf 0$    |
| 7(6)           | <b>Azul Cian</b>    | $\Omega$ | 255         | 255      | $\mathbf 0$    |
| 8(7)           | Azul Turquesa       | 0        | 255         | 77       | 51             |
| 9(8)           | Azul Lavanda        | 128      | 128         | 255      | 51             |
| 10(9)          | Verde               | 0        | 255         | 0        | 0              |
| 11 (10)        | Verde Suave         | 128      | 255         | 51       | 51             |
| 12 (11)        | Verde Oscuro        | 0        | 102         | 0        | 0              |
| 13 (12)        | Verde Lima          | 128      | 255         | $\Omega$ | 13             |
| 14 (13)        | Rojo                | 255      | 0           | 0        | 0              |
| 15 (14)        | Rojo Rosa           | 255      | $\mathbf 0$ | 77       | 0              |
| 16 (15)        | Rojo Oscuro         | 102      | 0           | 0        | 0              |
| 17 (16)        | Rojo Magenta        | 255      | $\mathbf 0$ | 255      | $\overline{0}$ |
| 18 (17)        | Rojo Fucsia         | 255      | 26          | 51       | 0              |
| 19 (18)        | Amarillo            | 255      | 255         | $\Omega$ | 0              |
| 20 (19)        | Naranja             | 255      | 51          | 0        | 0              |
| 21 (20)        | Lila                | 255      | 128         | 128      | 0              |
| 22 (21)        | Morado              | 170      | 0           | 255      | 0              |

**Tabla 3**. Colores predefinidos para color directo

- ➢ Mediante la ejecución de un **barrido del color**, que se iniciará/interrumpirá en el punto que se encuentre más próximo de entre los que muestran en la [Figura 14.](#page-16-0) Se tienen dos objetos para ello:
	- El objeto "**[RGB/W] Variación de temperatura de color**" (de un bit), controla el inicio y el fin del barrido mediante un control binario.
	- El objeto "**[RGB/W] Variación de temperatura de color**" (de cuatro bits), controla el inicio y el fin del barrido mediante controles de regulación de luz de un solo pulsador. Las órdenes de decremento activarán el barrido en un sentido (a mayor o menor velocidad, en función del paso de regulación, ver [Tabla 4\)](#page-16-1), mientras que las de incremento lo harán en el sentido inverso.

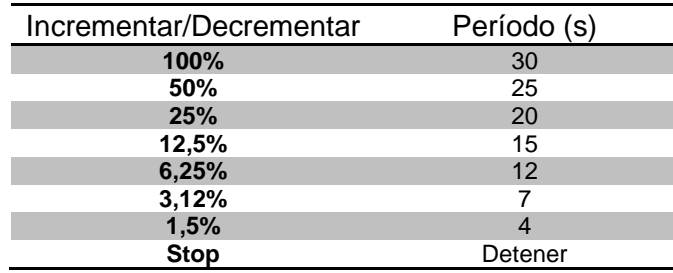

<span id="page-16-1"></span>**Tabla 4**. Duración de la secuencia según el valor del paso de regulación.

<span id="page-16-0"></span>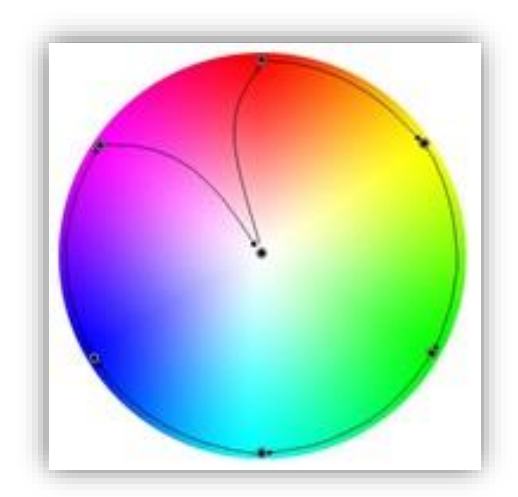

**Figura 14.** Variación de color en RGB.

- **Objetos de control independiente** (solamente en los casos RGBW / RGB+W): permite el control de cada uno de los componentes de color individualmente, ya sea de HSV como de RGB/W (además de poder hacerlo mediante el control conjunto), análogamente a como ocurre en la configuración de las salidas como canales individuales.
- **Balance de blancos**: permite especificar si el color blanco deberá obtenerse sólo mediante el canal W (solamente en RGBW) (permaneciendo apagados los demás canales) o también guardando mediante el objeto "**[RGB/W] Balance de blancos**" el valor de las componentes R, G y B que se emplearán en el color blanco puro (solamente en los casos RGBW / RGB+W).

**Nota**: *Para que se guarde el color enviado, al menos una de las componentes (R, G, o B) tiene que estar al 100%.*

**Mantener luminosidad en cambio de color** (solamente en los casos RGBW / RGB+W): permite respetar el porcentaje de luminosidad vigente, regulando cada componente proporcionalmente en función de este valor de luminosidad.

Además de las opciones nombradas, el módulo ofrece algunas funciones adicionales: **objetos de estado, curva característica, On/Off parametrizables, apagado automático, temporizaciones, escenas y secuencias, bloqueo, inicialización** y **HCL**  (este último solamente para TW).

#### **PARAMETRIZACIÓN ETS**

La configuración principal del canal de salida engloba las siguientes opciones:

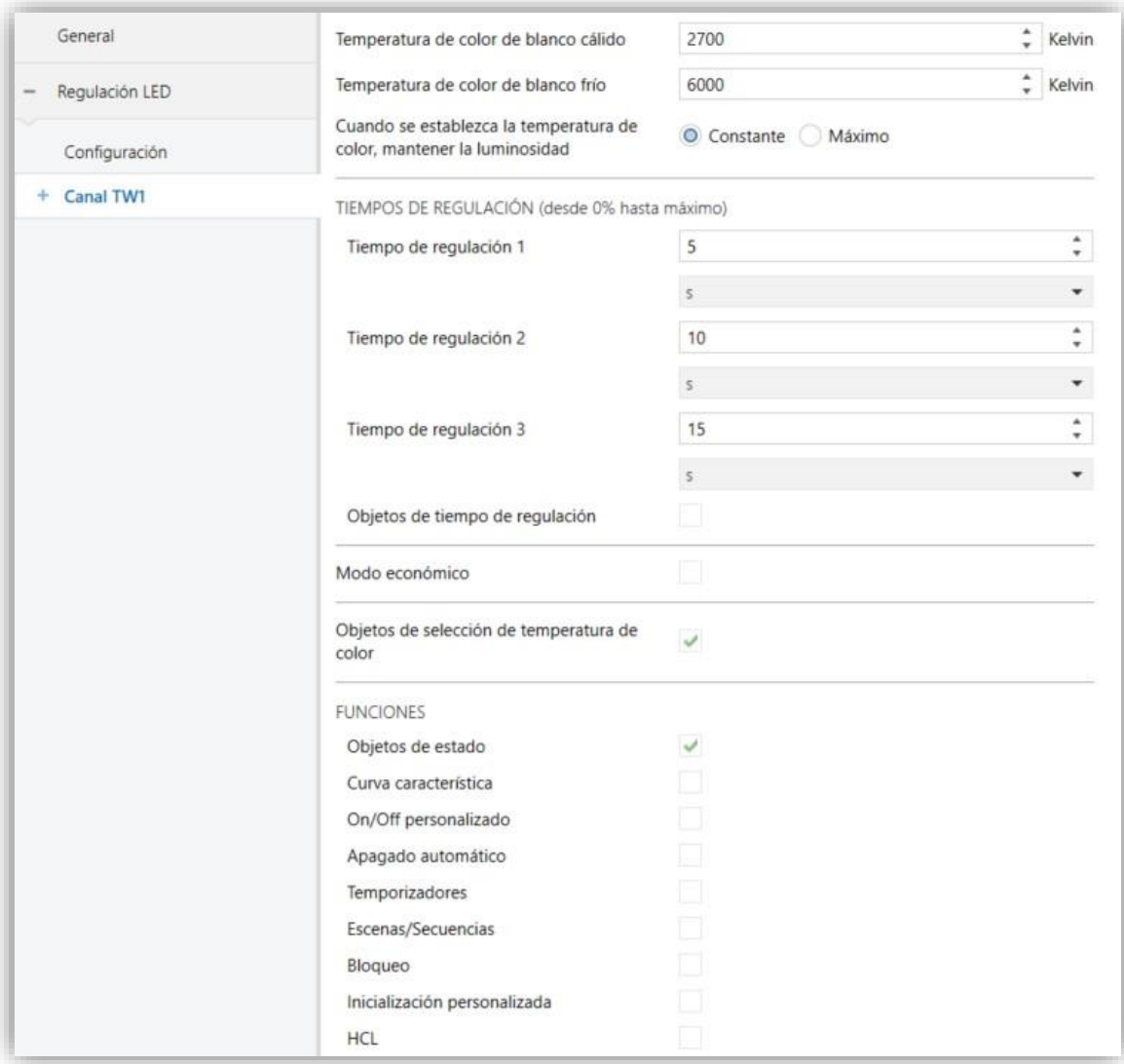

**Figura 15.** Configuración.

- **Temperatura de color de blanco cálido** [*1000…2700…3300*][*K*] (solamente en TW): valor mínimo de la temperatura de color de los ledes cálidos.
- **Temperatura de color de blanco frío** [*4000…6000…10000*][*K*] (solamente en TW): valor máximo de la temperatura de color de los ledes fríos.
- **Cuando se establezca la temperatura de color, mantener luminosidad**  [*Constante / Máxima*] (solamente en TW): comportamiento de luminosidad.
- **Tiempos de regulación** [*5…50*][*ds*][*1…5…120*][*s*][*1…5*][*min*]: duración de la transición entre los niveles de iluminación mínimo y máximo. Pueden definirse tres tiempos de regulación alternativos.
- **Objetos de tiempos de regulación** [*inhabilitado/habilitado*]: habilita o inhabilita tres objetos de comunicación de dos bytes, llamados "**[Cx] Tiempo de regulación n**", que permiten modificar (en el rango 1-6000 segundos) los tiempos de regulación parametrizados.
- **Modo económico** [*inhabilitado/habilitado*]: al habilitarlo aparece un parámetro adicional:
	- ➢ **Nivel de iluminación máximo** [*20…100*][*%*]: limita el porcentaje máximo de regulación que el canal puede alcanzar.

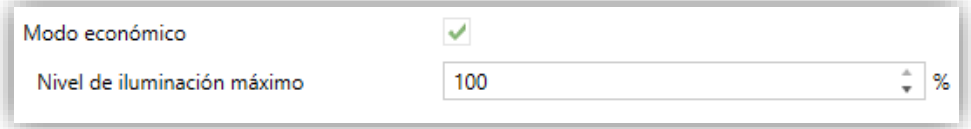

**Figura 16.** Modo económico.

**Objetos de selección (de temperatura) de color**:

- ➢ [*inhabilitado/habilitado*] (solamente en TW): habilita o inhabilita los objetos para la selección de temperatura de color.
- ➢ [*Ninguno / RGBW*] (solamente en RGBW): habilita o inhabilita los objetos para la selección de color.
- ➢ [*Ninguno / RGB / HSV / Tanto RGB como HSV*] (solamente en RGB): habilita o inhabilita los objetos para la selección de color.

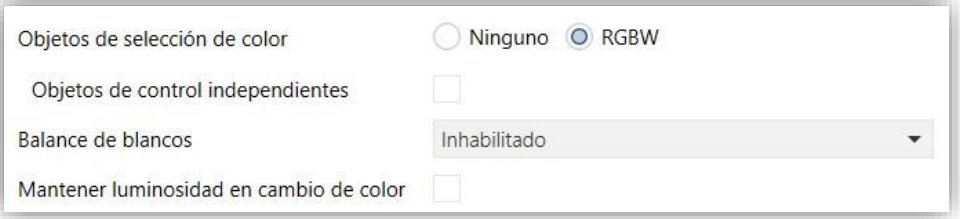

**Figura 17.** RGBW Configuración del color.

Si los objetos de selección de color están habilitados aparece el parámetro:

- ➢ **Objetos de control independientes** [*inhabilitado/habilitado*] (solamente en RGBW / RGB+W): habilita o inhabilita tres objetos por cada componente de color, análogos a los del control de canales independientes. Estos objetos son:
	- "**[X] Interruptor On/Off**": objeto de un bit para encender ("1") o apagar ("0") la componente X. Este objeto no está disponible para HSV.
	- "**[X] Regulación relativa**": objeto de cuatro bits destinado a efectuar regulaciones por pasos en la componente X. Se permiten aumentos o disminuciones de 1%, 3%, 6%, 12%, 25%, 50% o 100%.
	- "**[X] Regulación absoluta**": objeto de un byte que permite definir el valor de porcentaje deseado de la componente X (en la componente H el valor será en grados).

**Nota**: [X] puede ser [R], [G], [B], [W], [H], [S] o [V].

- **Balance de blancos** [*Inhabilitado / Objeto (solamente para RGBW/RGB+W) / Color blanco sólo por el canal W (solamente para RGBW)*]: habilita o inhabilita cómo se obtiene el color blanco.
- **Mantener luminosidad en cambio de color** [*inhabilitado/habilitado*] (solamente en RGBW / RGB+W).
- **Objetos de estado** [*inhabilitado/habilitado*]: habilita o inhabilita la pestaña "Objetos de estado" en el menú de la izquierda. Ver sección [3.3.3](#page-25-0) para más detalles.
- **Curva característica** [*inhabilitado/habilitado*]: habilita o inhabilita la pestaña "Curva característica" en el menú de la izquierda. Ver sección [3.3.4](#page-27-0) para más detalles.
- **On/Off personalizado** [*inhabilitado/habilitado*]: habilita o inhabilita la pestaña "On/Off personalizado" en el menú de la izquierda. Ver sección [3.3.5](#page-30-0) para más detalles.
- **Apagado automático** [*inhabilitado/habilitado*]: habilita o inhabilita la pestaña "Apagado automático" en el menú de la izquierda. Ver sección [3.3.6](#page-33-0) para más detalles.
- **Temporizadores** [*inhabilitado/habilitado*]: habilita o inhabilita la pestaña "Temporizadores" en el menú de la izquierda. Ver sección [3.3.7](#page-34-0) para más detalles.
- **Escenas/Secuencias** [*inhabilitado/habilitado*]: habilita o inhabilita la pestaña "Escenas/Secuencias" en el menú de la izquierda. Ver sección [3.3.8](#page-39-0) para más detalles.
- **Bloqueo** [*inhabilitado/habilitado*]: habilita o inhabilita la pestaña "Bloqueo" en el menú de la izquierda. Ver sección [3.3.9](#page-48-0) para más detalles.
- **Inicialización personalizada** [*inhabilitado/habilitado*]: habilita o inhabilita la pestaña "Inicialización personalizada" en el menú de la izquierda. Ver sección [3.3.10](#page-49-1) para más detalles.
- **HCL** [*inhabilitado/habilitado*] (solamente en TW): habilita o inhabilita la pestaña "HCL" en el menú de la izquierda. Ver sección [3.3.11](#page-51-1) para más detalles.

# <span id="page-21-0"></span>**3.3.1 INTERRUPTOR ON/OFF**

El módulo permite configurar el control general de encendido/apagado, de modo que estas acciones se efectúen de forma **inmediata** o mediante una **regulación** (según uno de los tres tiempos de regulación configurables, ver sección [3.3\)](#page-11-0).

Además, se podrá especificar qué valor de iluminación adoptará el canal ante una orden de encendido general: el valor máximo, un valor configurable por objeto o el valor que el canal tuviese antes de apagarse (esto es, un encendido con memoria).

Nótese que, en los canales RGB, RGBW y TW, **el color siempre se conservará** si el canal se apaga y después se enciende.

#### **PARAMETRIZACIÓN ETS**

La pestaña Interruptor On/Off contiene los siguientes parámetros:

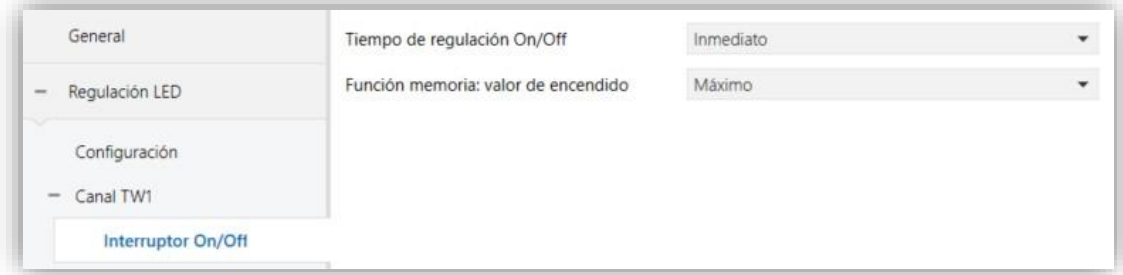

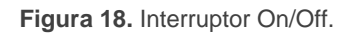

- **Tiempo de regulación On/Off** [*Inmediato / Tiempo de regulación 1 / Tiempo de regulación 2 / Tiempo de regulación 3*]: establece el tiempo de respuesta para la orden de control On/Off.
- **Función memoria: valor de encendido** [*Máximo / Anterior / Definido por objeto*]: permite seleccionar el nivel general de **luminosidad** que adoptará el canal al recibirse el valor "1" a través del objeto "**[Cx] Interruptor On/Off**". Al seleccionar *Definido por objeto*, se habilitará el objeto **"[Cx] Función memoria: valor de encendido"** donde se podrá escribir el valor deseado para el encendido entre 0% y 100% (por defecto 100%). Además, al habilitar alguna de las dos últimas opciones aparecerá un parámetro adicional:
	- ➢ **Poner máximo tras segunda orden** [*inhabilitado/habilitado*]: establece si una segunda orden de encendido deberá provocar un encendido al nivel máximo y sobrescribir así el último valor memorizado.

#### **Ejemplo**:

*Se selecciona una configuración con "Máximo":*

J. *La luminaria se encuentra encendida en color naranja (100%, 20%, 0%).*

⋰ *Enviar 'Decrementar 50%' a través del objeto "[RGB] Regulación relativa" quedándose el canal en el estado (50%, 10%, 0%). A continuación, se apaga el canal.*

*Al recibir un '1' a través del objeto "[RGB] Interruptor On/Off", se adquiere una*   $\cdot$ *luminosidad del 100% manteniendo el color (100%, 20%, 0%).*

*Se selecciona "Anterior" en una configuración con canal RGB.*

 $\cdot$ *La luminaria se encuentra encendida en color naranja. (100%, 20%, 0%).* 

*Enviar 'Decrementar 50%' a través del objeto "[RGB] Regulación relativa" quedándose el canal en el estado (50%, 10%, 0%). A continuación, se apaga el canal.*

*Al recibir un '1' a través del objeto "[RGB] Interruptor On/Off", se recuperará el color naranja al nivel (50%, 10%, 0%).*

*En cambio, en una configuración con un "Definido por objeto" al 80%:*

J. *La luminaria se encuentra encendida en color naranja (100%, 20%, 0%).*

*Enviar 'Decrementar 50%' a través del objeto "[RGB] Regulación relativa" quedándose el canal en el estado (50%, 10%, 0%). A continuación, se apaga el canal.*

 $\cdot$ *Al recibir un '1' a través del objeto "[RGB] Interruptor On/Off", se adquiere una luminosidad del 80% manteniendo el color (80%, 16%, 0%).*

## <span id="page-23-0"></span>**3.3.2 REGULACIÓN**

El módulo proporciona, además del encendido/apagado general, dos modos distintos de regulación:

- **Regulación relativa**: modifica el nivel de iluminación actual mediante órdenes de incremento o decremento en porcentajes fijos ("1,6%", "3,1%", "6,3%", "12,5%", "25%", "50%" o "100%"), que se sumarán o restarán al valor de iluminación que el canal tenga en un determinado momento. Para la recepción de estas órdenes se dispone de un **objeto de cuatro bits** de regulación relativa
- **Regulación absoluta**: modifica el nivel de iluminación mediante órdenes en las que se especifica el valor deseado, independientemente del valor que el canal tenga en ese momento. Para ello se dispone de un **objeto de un byte** de regulación absoluta.

Para ambos tipos de regulación puede **limitarse por parámetro los valores máximo y mínimo** de luminosidad (lo que puede ser de utilidad en función de la respuesta real de ciertas cargas), así como configurar el **tiempo que debe durar la transición** entre el 0% y el 100% (esto es, la velocidad de la regulación), de entre los tres tiempos de regulación diferentes ya definidos (salvo que se desee una transición inmediata).

#### **PARAMETRIZACIÓN ETS**

La pestaña de "Regulación", disponible desde el principio, contiene los siguientes parámetros.

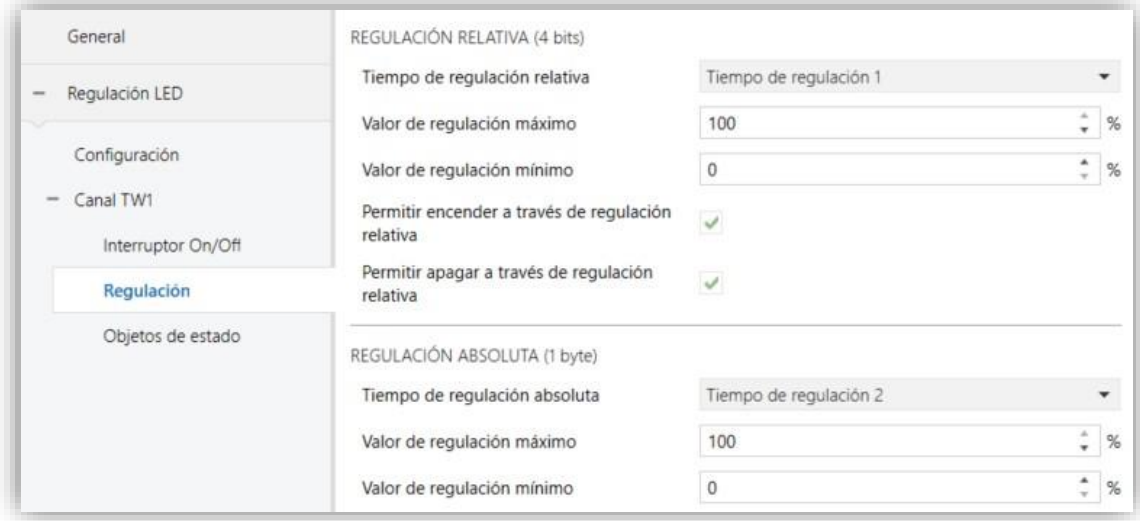

**Figura 19.** Regulación.

- **REGULACIÓN RELATIVA (4 bits)**: permite configurar la regulación relativa, que va asociada al objeto de cuatro bits "**[Cx] Regulación relativa**". El valor del objeto se interpretará como el paso deseado (incrementando o disminuyendo la iluminación), de acuerdo con el estándar KNX. Los valores "0" y "8" interrumpen la regulación actual.
	- ➢ **Tiempo de regulación relativa** [*Inmediato / Tiempo de regulación 1 / Tiempo de regulación 2 / Tiempo de regulación 3*]: establece el tiempo de respuesta para la orden de regulación relativa (véase sección [3.3\)](#page-11-0).
	- ➢ **Valor de regulación máximo** [*51…100*][*%*]: define el porcentaje máximo de iluminación que se permitirá en el canal. Si se recibe una orden que conlleve un nivel de iluminación superior a este valor, el canal adoptará este nivel máximo, cosa que se verá reflejada en el objeto de estado.
	- ➢ **Valor de regulación mínimo** [*0…50*][*%*]: define el porcentaje mínimo de iluminación que se permitirá en el canal. Si se recibe una orden que implique un nivel de iluminación inferior a este valor, el canal adoptará este nivel mínimo (salvo que se active "**Permitir apagar a través de regulación relativa**"; ver abajo), cosa que se verá reflejada en el objeto de estado.
- ➢ **Permitir encender a través de regulación relativa**  [*inhabilitado/habilitado*]: establece si se deberá encender un canal apagado al recibirse una orden de regulación relativa de tipo incremento, o bien ignorar la orden.
- ➢ **Permitir apagar a través de regulación relativa** [*inhabilitado/habilitado*]: establece si se deberá apagar un canal encendido al recibirse una orden de regulación relativa que implique llegar al 0% (o a un valor inferior al valor mínimo configurado), o bien ignorar la orden.
- **REGULACIÓN ABSOLUTA (1 byte)**: esta sección permite configurar la regulación absoluta, que va asociada al objeto de 1 byte "**[Cx] Regulación absoluta**". Al igual que con la regulación relativa, también se podrá establecer un valor máximo y mínimo de iluminación.

# <span id="page-25-0"></span>**3.3.3 OBJETOS DE ESTADO**

Hay diferentes objetos que informan del estado actual de iluminación del canal:

- El objeto **"[Cx] On/Off (estado)"** (de un bit) que indica si el canal está apagado ("0") o encendido ("1").
- El objeto "**[Cx] Valor de regulación (estado**)" (de un byte) que indica el porcentaje de luminosidad del canal (0% a 100%).

**Nota**: *en los casos RGBW y RGB+W, este nivel de luminosidad general se corresponderá siempre con el de la componente (R, G, B, W) que presente un mayor nivel de luminosidad en ese momento. En el caso de HSV, este nivel corresponderá con el valor de la componente V.*

- El objeto "**[RGB/W] Valor de regulación RGB (estado)**" (solamente en los canales RGBW / RGB+W) (de tres bytes) que indica el nivel de iluminación de cada componente principal de color. Cada byte se corresponde, respectivamente, con los canales R, G y B.
- El objeto "**[RGBW] Valor de regulación RGBW (estado)**" (solamente en el canal RGBW) (de seis bytes) que indica el nivel de iluminación de cada componente principal de color. Cada byte se corresponde, respectivamente, con los canales R, G, B y W.
- El objeto "**[RGB] Valor de regulación HSV (estado)** (solamente en el canal RGB) (de tres bytes) que indica el nivel de cada componente HSV. Así el primer byte indicará el color H (entre 0 y 360º), el segundo la saturación S (entre 0 y 100%) y el tercero la luminosidad V (entre 0 y 100%).
- El objeto "**[TWx] Valor de temperatura de color (estado)** (solamente en el canal TW) (de 2 bytes) que indica el valor de la temperatura de color en grados Kelvin.
- El objeto "**[TWx] Valor de regulación de temperatura de color (estado)** (solamente en el canal TW) (de 1 byte) que indica el nivel del porcentaje de la temperatura de color.
- **Objetos de estado independientes**, en el caso de una configuración de tipo RGBW y RGB+W. Es decir:
	- ➢ El objeto **"[Cx] On/Off (estado)"** (de un bit) por cada componente de color. Este objeto no aparece en las componentes de HSV.
	- ➢ El objeto "**[Cx] Valor de regulación (estado**)" (de un byte) que indica el porcentaje por cada componente de color. En el caso de H se indica el valor en grados (0 a 360º).

#### **PARAMETRIZACIÓN ETS**

La activación de esta función añade una nueva pestaña en el menú lateral:

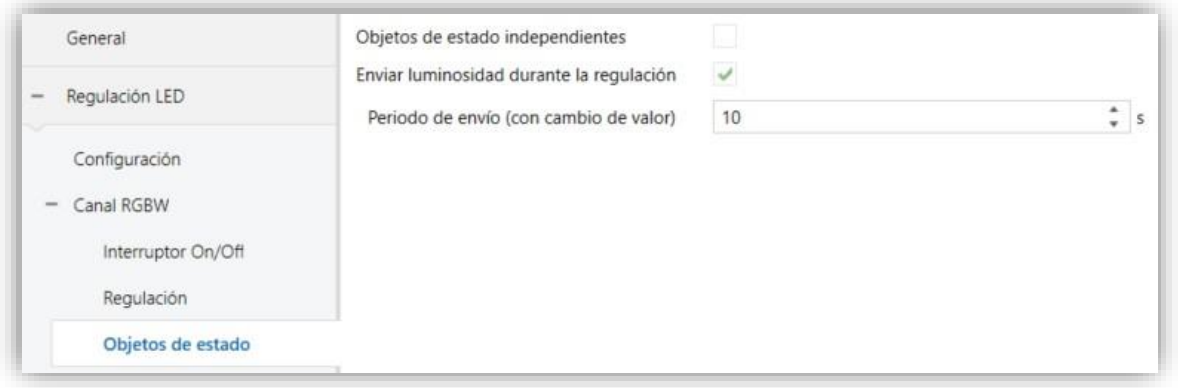

**Figura 20**. Objetos de estado.

**Objetos de estado independientes** [*inhabilitado/habilitado*] (solamente en los casos RGBW / RGB+W): habilita o inhabilita dos objetos de estado adicionales por cada componente de color.

- **Enviar luminosidad durante la regulación** [*inhabilitado/habilitado*]: establece si los objetos de estado de regulación se deben enviar al bus periódicamente durante el proceso de regulación. Una vez activado, se mostrará también el siguiente parámetro.
	- ➢ **Período de envío (con cambio de valor)** [*1…10…100*][s]: define el ciclo de envío del objeto de estado.

#### **Notas**:

- ➢ *El objeto sólo se envía si cambia de valor respecto al último envío.*
- ➢ *Si la configuración es de tipo RGBW, RGB+W, se enviarán también los objetos de estado de color de RGB/W (RGB, RGBW y/o HSV), así como los objetos independientes "[X] Valor de regulación (estado)" si se encuentran habilitados.*
- ➢ *Si la configuración es de tipo TW, se enviarán también los objetos de estado: "[TWx] Valor de temperatura de color (estado)" y "[TWx] Valor de regulación de temperatura de color (estado)".*
- ➢ *En el momento en que el nivel del canal sea distinto de 0%, se enviará el objeto "[C] On/Off (estado)" con valor "1", mientras que se enviará un "0" cuando pase al 0%. Los objetos "[X] On/Off (estado)" de cada componente, si están habilitados, se comportarán de forma análoga.*

# <span id="page-27-0"></span>**3.3.4 CURVA CARACTERÍSTICA**

Por defecto, todos los valores de control recibidos se aplican a las cargas (mediante una señal PWM) tal y como se aprecia en la [Figura 21.](#page-27-1)

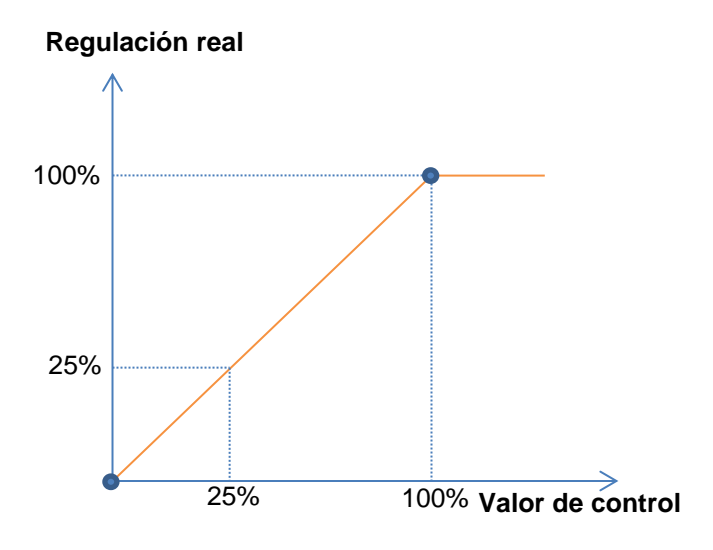

<span id="page-27-1"></span>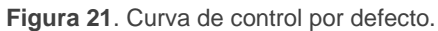

Para un control más complejo, el dispositivo permite implementar una curva característica de regulación mediante la definición de **hasta once puntos**, es decir, once pares de valores (*x, y*). Esto permite definir curvas como las siguientes:

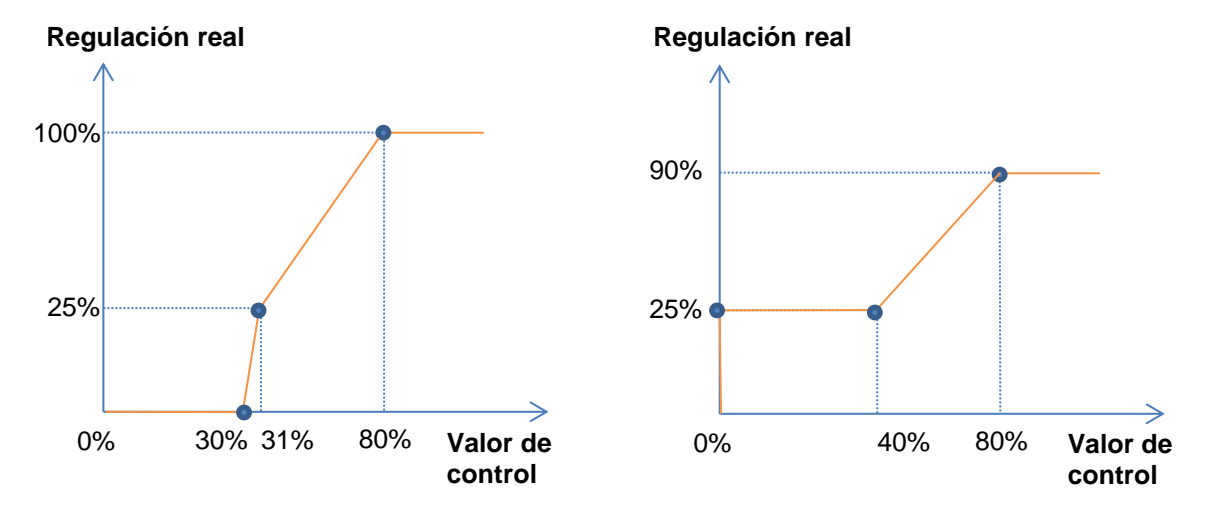

**Figura 22**. Curvas de control personalizadas.

<span id="page-28-0"></span>En el caso en que los puntos primero y último no correspondan, respectivamente, con los valores de entrada 0% y 100% ocurrirá lo siguiente (ver [Figura 22](#page-28-0) y [Figura 23\)](#page-29-0):

- Para **valores de control menores al del primer punto**, el valor de regulación aplicado será 0%. Por ejemplo, en la [Figura 23](#page-29-0) cualquier valor de control inferior al 20% implica un valor de regulación del 0%.
- Para **valores de control mayores al del último punto**, el valor de regulación aplicado será 100%. Por ejemplo, en la [Figura 23](#page-29-0) cualquier valor de control superior al 80% implica un valor de regulación del 100%.

#### **Notas**:

- *Diferentes valores de control deberían tener asignados diferentes valores de regulación. De lo contrario, la regulación podría presentar problemas.*
- *Los valores intermedios entre los puntos definidos por el usuario se calculan mediante interpolación lineal*.
- *Los objetos de estado se referirán siempre al valor de control, entre 0 y 100%, independientemente de si se aplica una curva u otra, lo cual debería ser irrelevante para el usuario final.*
- *Ante una curva característica que no permita el apagado, se debe usar la*

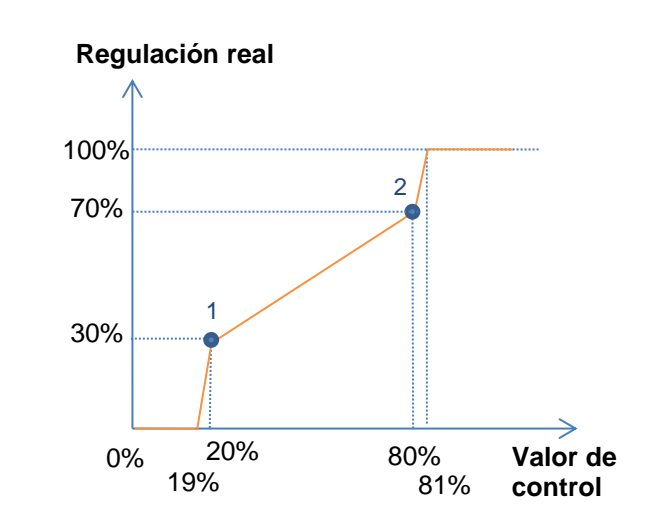

*configuración "Abrir/Cerrar mediante objeto" para el control del relé.*

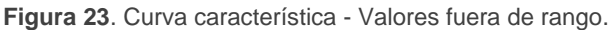

#### <span id="page-29-0"></span>**PARAMETRIZACIÓN ETS**

Tras habilitar "**Curva característica**" en la pantalla de configuración del canal aparece una nueva pestaña en el menú de la izquierda.

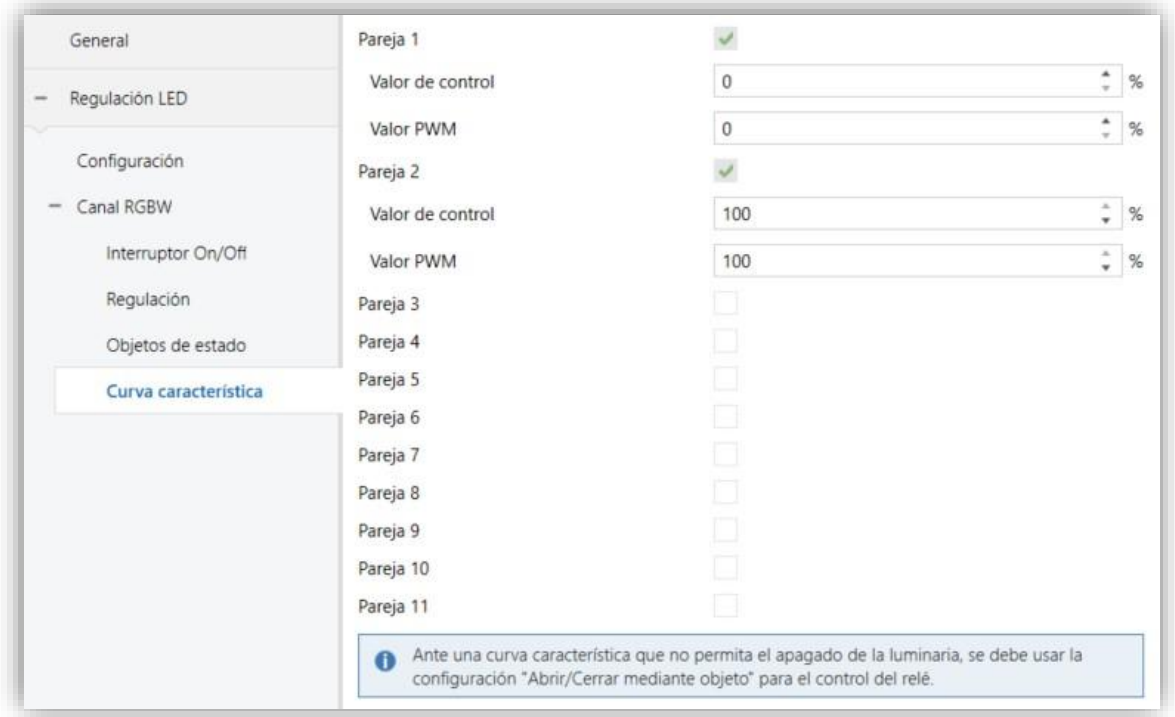

**Figura 24**. Curva Característica

Contiene los parámetros necesarios para definir hasta once puntos de la curva característica:

- **Valor de control** [*0…100*][*%*]: valor de entrada que se recibe por el objeto de comunicación de control de un byte (valor del eje x).
- **Valor PWM** [*0…100*][*%*]: valor real aplicado en la salida para la regulación de las cargas cuando se recibe el valor de control anterior (valor del eje y).

**Nota**: *es importante que los puntos 1 a 11 tengan valores de control diferentes (es decir, que cada valor de control se corresponda con un solo valor de regulación), y que además estos valores estén ordenados de forma ascendente (valor de control 1 < valor de control 2 < … < valor de control 11). De lo contrario, la regulación podría no funcionar adecuadamente*.

# <span id="page-30-0"></span>**3.3.5 ON/OFF PERSONALIZADO**

Esta función ofrece la posibilidad de habilitar hasta cuatro controles de On/Off adicionales para el canal de salida, y por lo tanto hasta cuatro nuevos objetos de comunicación para encender o apagar la carga.

Estos controles adicionales permiten personalizar el nivel de iluminación y color para los estados de "On" y de "Off" y configurar si la conmutación debe ser inmediata o suave.

#### **PARAMETRIZACIÓN ETS**

Al habilitar esta opción se muestran en ETS los siguientes parámetros:

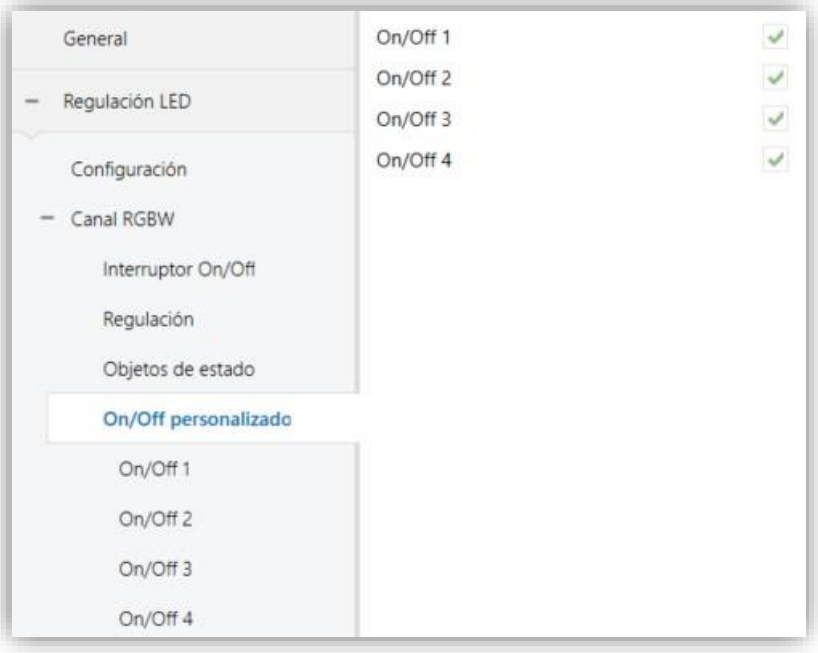

**On/Off 'n'** [*inhabilitado/habilitado*]: Al activarlo se habilitan los objetos de comunicación de un bit "**[Cx] On/Off personalizado 'n'**", y se añade la pestaña de configuración correspondiente:

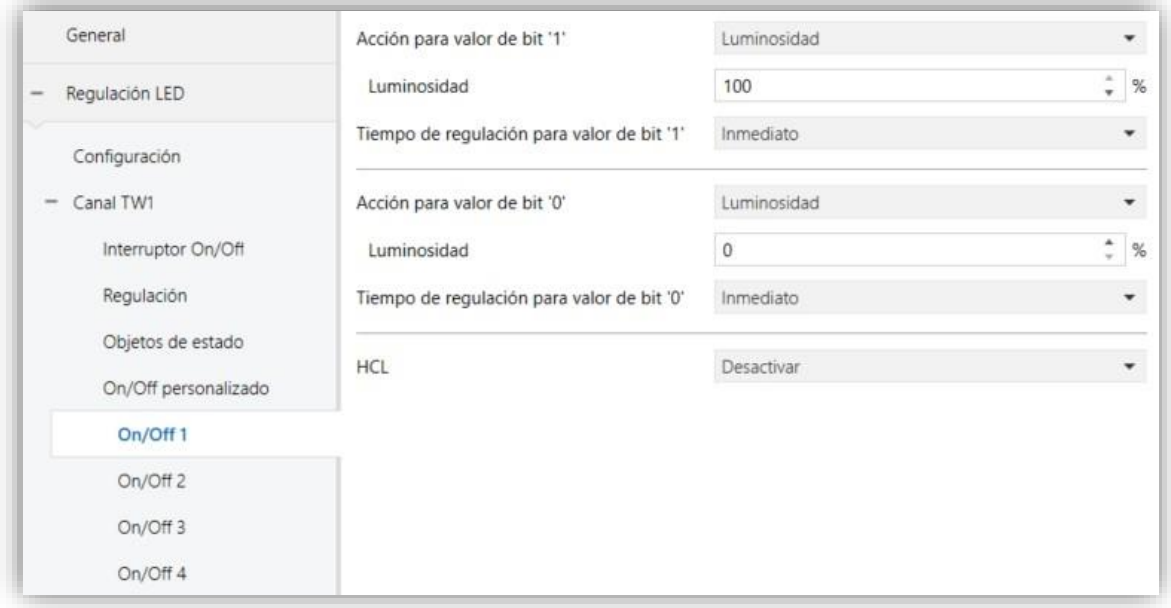

**Figura 26**. On/Off personalizado 'n'.

Esta pantalla permite configurar el comportamiento específico ante la recepción de los valores "1" o "0" a través del objeto "**[Cx] On/Off personalizado 'n'**".

- **Valor de regulación para valor de bit '1'** (sólo en canales individuales y en canal blanco): equivale a la opción "Luminosidad", si bien en este caso se aplica a un canal individual específico.
- **Acción para valor de bit '1'**: define la acción que se ejecutará al recibir el valor "1" a través de "**[Cx] On/Off personalizado 'n'**". Puede seleccionarse una de las siguientes acciones:
	- ➢ [*Luminosidad*] (sólo canales RGB / RGBW / TW).
		- **Luminosidad** [*0…100*][*%*]: establece el porcentaje de luminosidad que se aplicará al canal al recibirse un "1".
	- ➢ [*Temperatura de color*] (sólo canales TW).
		- **Temperatura de color** [*1000…5000…10000*][*Kelvin*]: establece la temperatura de color que se aplicará al canal al recibirse un "1".
- ➢ [*Luminosidad y temp. de color*] (sólo canales TW). Habilita tanto el parámetro de luminosidad como el de temperatura de color análogos a los anteriores habilitados individualmente.
- ➢ [*Color predefinido*] (sólo canales RGB / RGBW).
	- **Color predefinido** [*BLANCO / AZUL / … / VERDE / … / ROJO / … / AMARILLO / NARANJA / LILA / MORADO*]: permite seleccionar uno de los colores predefinidos.
- ➢ [*Color RGB/W*] (sólo canales RGB / RGBW).
	- **R / G / B / W** [*0…255*]: establece un nivel específico de luminosidad para cada componte de color.
- ➢ [*Color HSV*] (sólo canales RGB).
	- **H** [*0…360*][*º*]: establece un color.
	- **S / V** [*0…100*][*%*]: establece un nivel específico de saturación y luminosidad.
- **Tiempo de regulación para el valor de bit '1'** [*Inmediato / Tiempo de regulación 1 / Tiempo de regulación 2 / Tiempo de regulación 3*]: permite configurar el tipo de regulación (en términos de velocidad) que se aplicará a la transición desde el nivel de luminosidad actual hasta el indicado en el parámetro anterior. Ver sección [3.3.](#page-11-0)
- **Valor de regulación para valor de bit '0'**: análogo al parámetro **Valor de regulación para valor de bit '1'** pero referido a la llegada del valor "0" desde el bus.
- **Acción para valor de bit '0'**: análogo al parámetro **Acción para valor de bit '1'** anterior, pero referido a la llegada del valor "0" desde el bus.
- **Tiempo de regulación para el valor de bit '0'**: análogo al parámetro **Tiempo de regulación para el valor de bit '1'** anterior, pero referido a la llegada del valor "0" desde el bus.
- **HCL** [*Activar / Desactivar / Sin cambio*] (sólo canales TW con HCL habilitado): permite seleccionar el valor del control HCL. En caso de seleccionar "Activar" no se ejecutará hasta finalizar dicha funcionalidad.

# <span id="page-33-0"></span>**3.3.6 APAGADO ATOMÁTICO**

Si la función de apagado automático está habilitada, la carga controlada por el canal se apagará automáticamente tras un cierto tiempo con un nivel de iluminación inferior a un límite parametrizable.

La función de apagado automático cuenta el tiempo transcurrido desde que la salida cae por debajo de un cierto umbral de iluminación. Si se excede el tiempo máximo configurado, se apagará la carga. El contador parará si se recibe una orden para incrementar el nivel de iluminación por encima del umbral.

#### **PARAMETRIZACIÓN ETS**

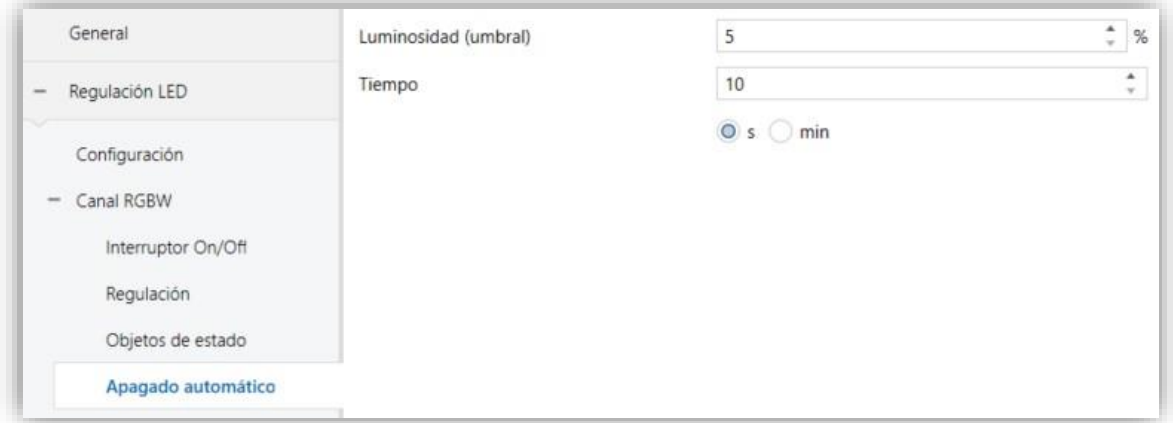

**Figura 27**. Apagado automático.

**Umbral de iluminación (umbral)** [*5…70*][*%*]: establece el nivel de iluminación que activará el contador.

**Tiempo** [*10…255*][*s*] / [*1…255*][*min*]: establece el tiempo que debe transcurrir antes de apagar el canal.

## <span id="page-34-0"></span>**3.3.7 TEMPORIZADORES**

Esta función permite la configuración de una **temporización simple** y una **intermitencia** en el canal, pudiendo habilitarse o inhabilitarse ambas funcionalidades de forma separada.

La **temporización simple** consiste en el encendido del canal (opcionalmente, de forma retardada) tras recibirse el correspondiente objeto de disparo, y el posterior apagado automático (transcurrido el tiempo configurado) o bien tras recibirse el correspondiente objeto desde el bus, en cuyo caso podrá también retardarse el apagado.

Por su parte, la **intermitencia** consiste en el encendido y el apagado del canal de manera indefinida o durante un número concreto de repeticiones, una vez se recibe el objeto correspondiente desde el bus.

#### **PARAMETRIZACIÓN ETS**

Al habilitar esta opción, se muestran en ETS los siguientes parámetros:

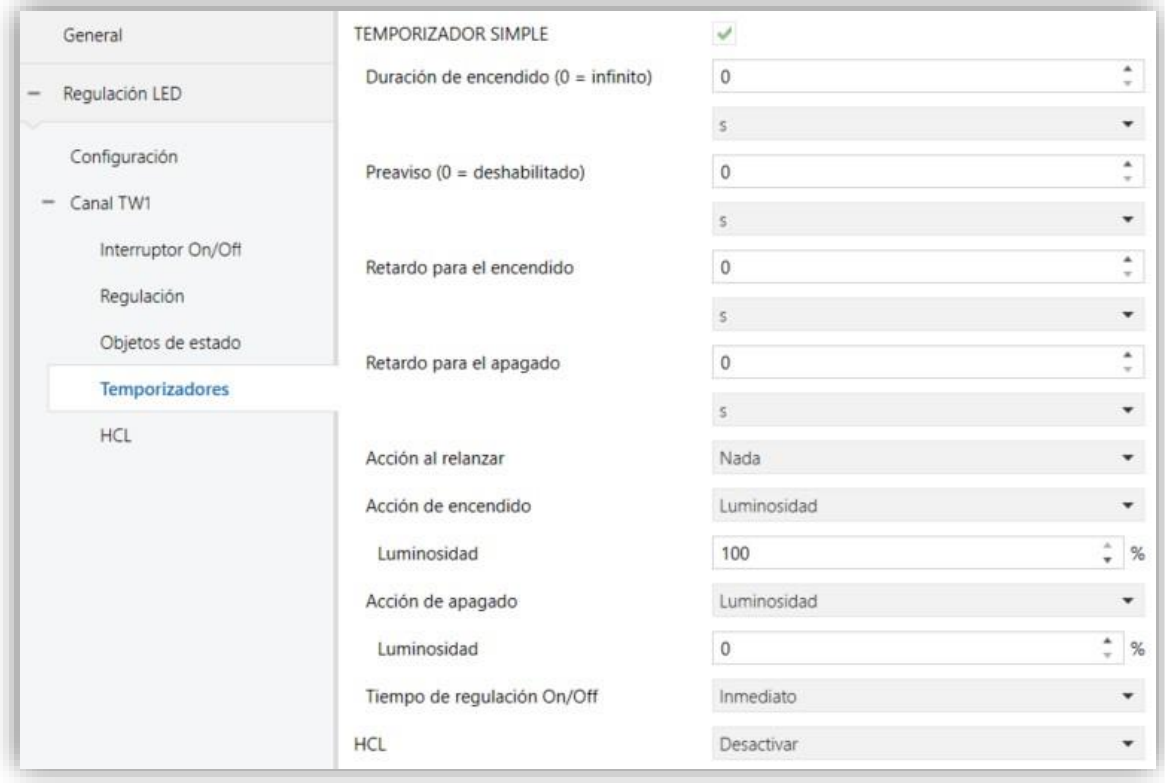

**Figura 28**. Temporización simple.

- **TEMPORIZADOR SIMPLE** [*inhabilitado/habilitado*]: casilla para habilitar o inhabilitar esta función, así como sus parámetros específicos y el objeto de un bit "**[Cx] Temporizador simple**", que realizará un encendido retardado al recibir el valor "1" y un apagado retardado al recibir un "0".
	- ➢ **Duración de encendido** [*0…100*][*ds*] / [*0…100*][*s*] / [*0…100*][*min*]: establece el tiempo que debe permanecer encendido el canal de salida antes de apagarse automáticamente (en caso de no recibirse previamente una orden de detención). Un valor de "0" se interpretará como una temporización indefinida (sin apagado automático).

**Nota**: *el tiempo definido aquí es el tiempo total de la fase en la que la carga está encendida, incluyendo (en su caso) el tiempo de regulación suave. Si la regulación es demasiado lenta y la duración de encendido demasiado escasa, no se llegará a producir la transición completa.*

- ➢ **Preaviso** [*0…100*][*ds*] / [*0…100*][*s*] / [*0…100*][*min*]: establece un tiempo de anticipación antes de la acción de apagado, de manera que se producirá una reducción del 50% de luminosidad en el canal para notificar que la temporización está a punto de terminar. Además, el objeto "**[Cx] Tiempo de aviso (estado)**" adquiere el valor de "1" mientras esa reducción de luminosidad está en marcha. Si se deja a cero, no se llevará a cabo ninguna advertencia. Este tiempo debe ser menor que el tiempo de duración de encendido.
- ➢ **Retardo para el encendido** [*0…100*][*ds*] / [*0…100*][*s*] / [*0…100*][*min*]: establece el tiempo que ha de transcurrir entre la recepción de la orden de iniciar temporización (valor "1" a través del objeto "**[Cx] Temporizador simple**") y el encendido del canal.
- ➢ **Retardo para el apagado** [*0…100*][*ds*] / [*0…100*][*s*] / [*0…100*][*min*]: establece el tiempo que ha de transcurrir entre la recepción de la orden de detener la temporización (valor "0" a través del objeto "**[Cx] Temporizador simple**") y el apagado del canal.
- ➢ **Acción al relanzar** [*Nada / Reiniciar / Multiplicar*]: establece la acción que tendrá lugar en caso de recibirse el valor "1" más de una vez:
	- **Nada**: no se reiniciará la temporización en curso.
- **Reiniciar**: la duración de encendido se reiniciará desde cero.
- **Multiplicar**: la duración de encendido se multiplicará por 'n', en donde 'n' es el número de veces que se reciba el valor "1", hasta un máximo de 5 veces.

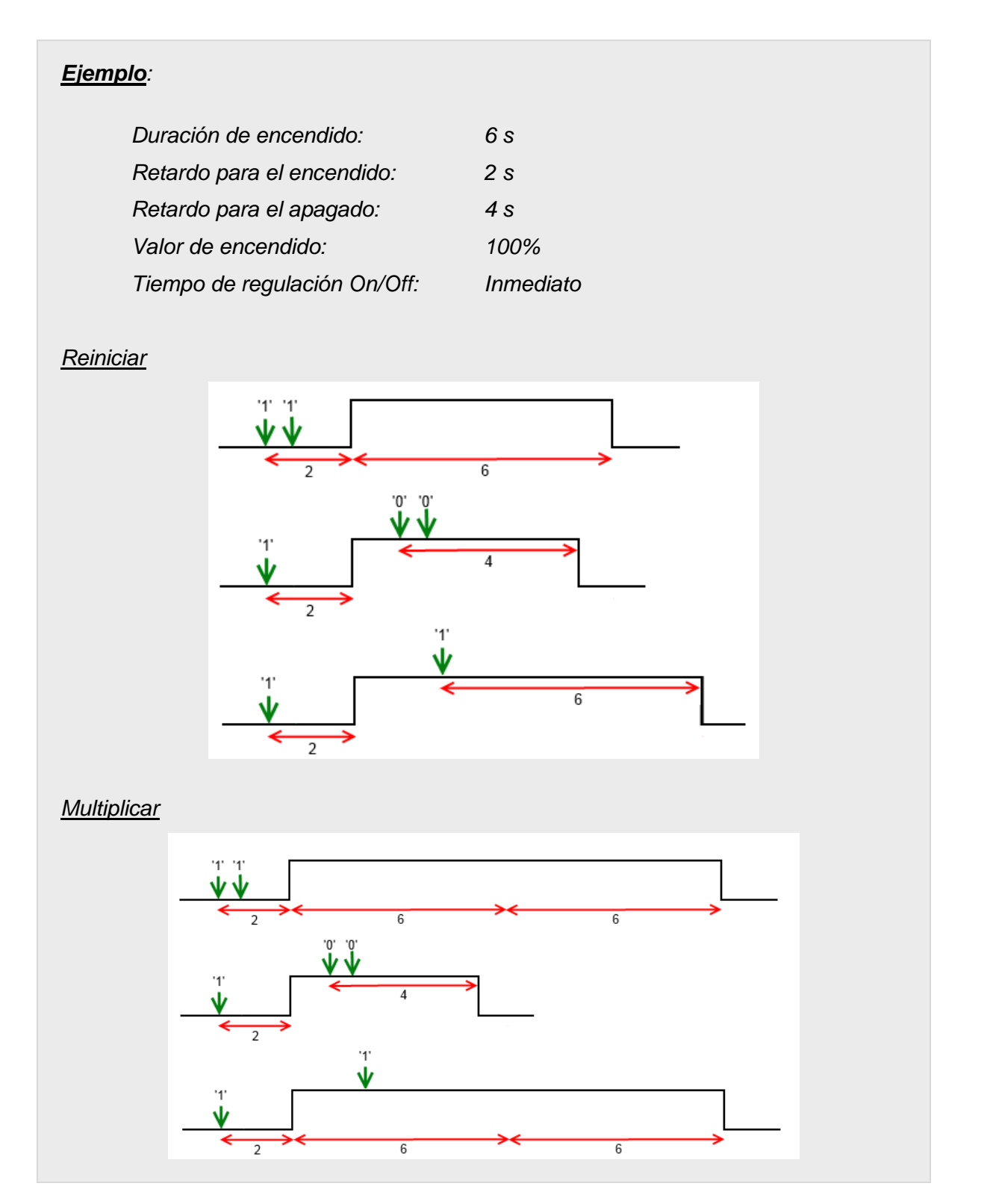

- ➢ **Acción de encendido** permite especificar la acción que se ejecutará al recibir el valor "1" a través del objeto "**[Cx] Temporizador simple**" (análogo a la sección [3.3.5\)](#page-30-0).
	- **Valor de encendido** (sólo canales individuales o W): análogo al caso de seleccionar "Luminosidad" en el parámetro anterior (**Acción de encendido**).
- ➢ **Acción de apagado**: permite especificar la acción que se ejecutará al finalizar el tiempo de encendido, así como al recibirse el valor "0" a través del objeto "**[Cx] Temporizador simple**" (análogo a la sección [3.3.5\)](#page-30-0).
	- **Valor final** (sólo canales individuales o W): análogo al caso de seleccionar "Luminosidad" en el parámetro anterior (**Acción de apagado**).

**Nota**: *en TW, si en las acciones se selecciona solo temperatura de color y se parte de luminosidad 0%, se encenderá al 100% durante el tiempo que dure la temporización.*

➢ **Tiempo de regulación On/Off** [*Inmediato / "Tiempo de regulación 1 / Tiempo de regulación 2 / Tiempo de regulación 3*].

**Nota**: *la temporización se detendrá siempre ante la recepción de cualquier otra orden que implique una regulación, ya sea durante la duración del encendido o durante los retardos.*

➢ **HCL** [*Activar / Desactivar / Sin cambio*] (sólo canales TW con HCL habilitado): permite seleccionar el valor del control HCL. En caso de seleccionar "Activar" no se ejecutará hasta finalizar dicha funcionalidad.

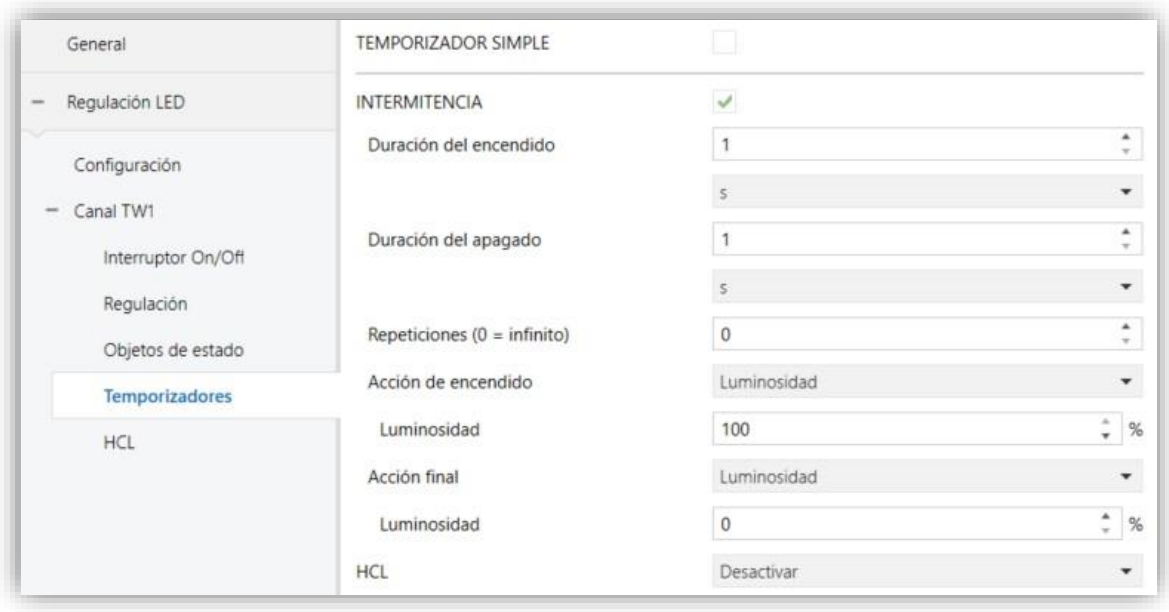

**Figura 29**. Intermitencia.

- **INTERMITENCIA** [*inhabilitado/habilitado*]: casilla para habilitar o inhabilitar esta función, así como sus parámetros específicos y el objeto de un bit "**[Cx] Intermitencia**", que iniciará una secuencia On-Off-On… al recibir el valor "1" y la interrumpirá al recibir un "0".
	- ➢ **Duración del encendido** [*2…100*][*ds*] / [*1…100*][*s*] / [*1…100*][*min*]: establece la duración de cada fase "On" de la secuencia.

**Nota**: *el tiempo definido aquí es el tiempo total de la fase en que la carga está encendida, incluyendo (en su caso) el tiempo de regulación suave. Si la regulación es demasiado lenta y la duración de encendido demasiado escasa, no se llegará a producir la transición completa.*

- ➢ **Duración del apagado** [*2…100*][*ds*] / [*1…100*][*s*] / [*1…100*][*min*]: establece la duración de cada fase "Off" de la secuencia.
- ➢ **Repeticiones** [*0…255*]: determina el número de repeticiones de la secuencia. El valor "0" establece una repetición **ilimitada**, hasta que llegue una orden que desactive la intermitencia.
- ➢ **Acción de encendido**: permite especificar la acción que se ejecutará durante las fases de "On" de la secuencia (análogo a la sección [3.3.5\)](#page-30-0).
- **Valor de encendido** (sólo canales individuales o W): análogo al caso de seleccionar "Luminosidad" en el parámetro anterior (**Acción de encendido**).
- ➢ **Acción final**: permite especificar la acción que se ejecutará después de la última iteración de la secuencia, así como al recibirse el valor "0" a través de "**[Cx] Intermitencia**" (análogo a la sección [3.3.5\)](#page-30-0).
	- **Valor final** (sólo canales individuales o W): análogo al caso de seleccionar "Luminosidad" en el parámetro anterior (**Acción final**).

**Nota**: *en TW, si en las acciones se selecciona solo temperatura de color y se parte de luminosidad 0%, se encenderá al 100% y el valor final se mantendrá en encendido*.

➢ **HCL** [*Activar / Desactivar / Sin cambio*] (sólo canales TW): permite seleccionar el valor del control HCL. En caso de seleccionar "Activar" no se ejecutará hasta finalizar dicha funcionalidad.

## <span id="page-39-0"></span>**3.3.8 ESCENAS/SECUENCIAS**

Esta función permite definir diferentes escenas, es decir, ambientes específicos o secuencias de regulaciones, a fin de que se activen cuando se reciba el valor de activación a través de los correspondientes **objetos de un byte de escenas / secuencias**.

Se permite configurar **hasta cinco** escenas / secuencias para un canal individual o blanco, y **hasta diez** escenas / secuencias para un canal RGB / RGBW / TW.

#### **PARAMETRIZACIÓN ETS**

Tras habilitar esta opción aparecerán en ETS los siguientes objetos:

- "**[Cx] Escenas/Secuencias**" (un byte): ejecuta la escena o secuencia cuyo número se corresponda con el valor recibido por el objeto (ver abajo).
- "**[Cx] Iniciar/Detener secuencia**" (un bit): permite iniciar la última secuencia ejecutada o reiniciar la que esté actualmente en curso (escribiendo el valor "1"), así como detener la secuencia actual (valor "0").

**Nota**: *el objeto "[Cx] Iniciar/Detener secuencia" sólo tiene efecto sobre las secuencias de regulaciones, no así sobre las escenas estáticas. Asimismo, tras una descarga desde ETS (parcial o completa), si se envía un "1" a través de este objeto se ejecutará la primera que se haya parametrizado en ETS y que no sea de tipo estático*.

La pestaña "Escenas/Secuencias" de ETS contiene los siguientes parámetros:

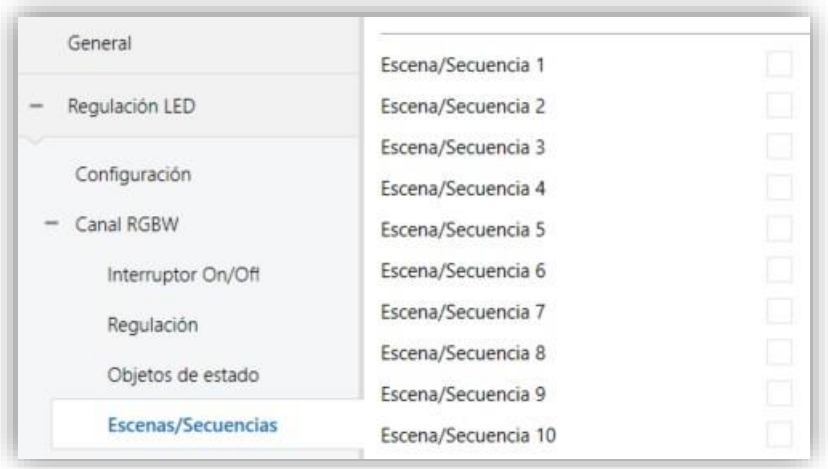

**Figura 30**. Escenas/Secuencias.

Por cada escena / secuencia que se habilite en esta página se añadirá una nueva pestaña con el título "**Escena/Secuencia 'n'**" y con los siguientes parámetros:

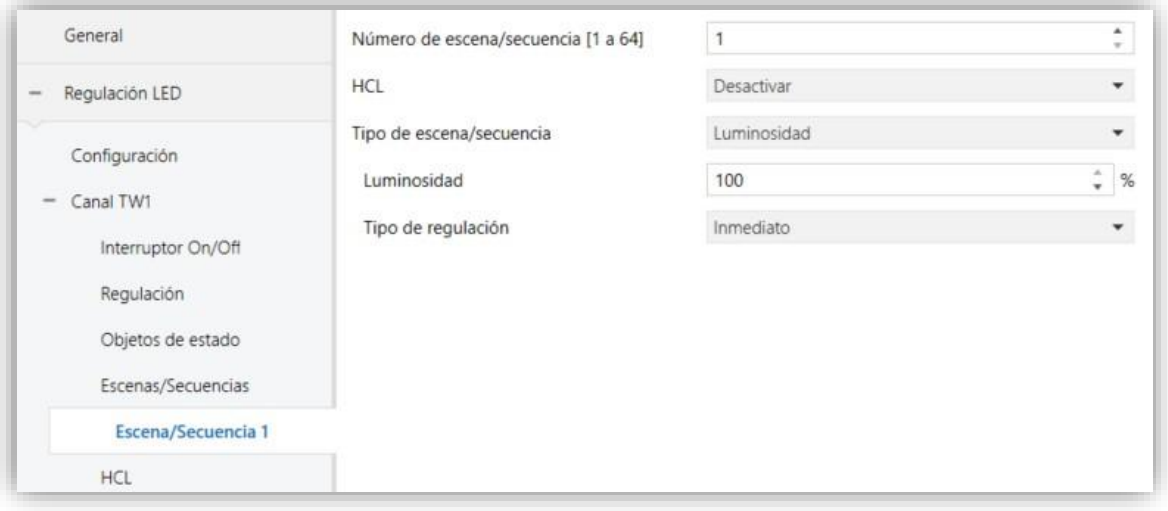

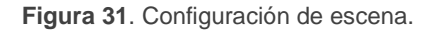

**Número de escena/secuencia** [*1…64*]: define el número identificador de la secuencia o escena, con cuya recepción (restándole una unidad, conforme al estándar KNX) a través del objeto "**[Cx] Escenas/Secuencias**" dará comienzo la secuencia.

- **HCL** [*Activar / Desactivar / Sin cambio*] (sólo canales TW con HCL habilitado): permite seleccionar el valor del control HCL. En caso de seleccionar "Activar" no se ejecutará hasta finalizar dicha funcionalidad.
- **Tipo de escena/secuencia** permite elegir la acción deseada para la activación de la escena/secuencia.
	- ➢ [*Valor fijo*] (sólo canales individuales o W): la ejecución de la escena implicará fijar un valor de iluminación fijo en el canal individual.
		- **Valor** [*0…100*][*%*] establece el porcentaje de luminosidad deseado.
	- ➢ [*Luminosidad*] (sólo canales RGB / RGBW / TW): la ejecución de la escena implicará fijar un valor de iluminación fijo en el canal.
		- **Luminosidad** [*0…100*][*%*]: establece el porcentaje de luminosidad deseado.
	- ➢ [*Temperatura de color*] (sólo canales TW): la ejecución de la escena implicará fijar una temperatura de color.
		- **Temperatura de color** [*1000…5000…10000*][*Kelvin*]: establece la temperatura de color deseada.
	- ➢ [*Luminosidad y temp. de color*] (sólo canales TW). Habilita tanto el parámetro de luminosidad como el de temperatura de color análogos a los anteriores habilitados individualmente.
	- ➢ [*Color predefinido*] (sólo canales RGB / RGBW): la ejecución de la escena implicará fijar uno de los colores preestablecidos.
		- **Color predefinido** [*BLANCO / AZUL / … / VERDE / … / ROJO / … / AMARILLO / NARANJA / LILA / MORADO*]: establece el color deseado.
	- ➢ [*Color RGB/W*] (sólo canales RGB / RGBW). la ejecución de la escena implicará fijar unos determinados valores en las componentes R, G, B y W (en caso de existir).
- **R / G / B / W** [*0…255*]: establece un nivel específico de luminosidad para cada componte de color.
- ➢ [*Color HSV*] (sólo canales RGB) la ejecución de la escena implicará fijar unos determinados valores en las componentes H, S y V. Se dispondrá también de los siguientes parámetros:
	- **H** [*0…360*][*º*]: establece un color.
	- **S / V** [*0…100*][*%*]: establece un nivel específico de saturación y luminosidad.

Todas estas opciones de tipo de escena tienen el siguiente parámetro:

• **Tipo de regulación** [Inmediato / "Tiempo de regulación 1 / Tiempo de regulación 2" / Tiempo de regulación 3].

También todos estos tipos de escena (excepto color predefinido) permiten **grabar escenas**. En caso de recibirse una orden de grabación de escena (valores 128 a 191), se considerará el actual nivel de iluminación/color/temperatura de color del canal para las futuras ejecuciones de la escena correspondiente.

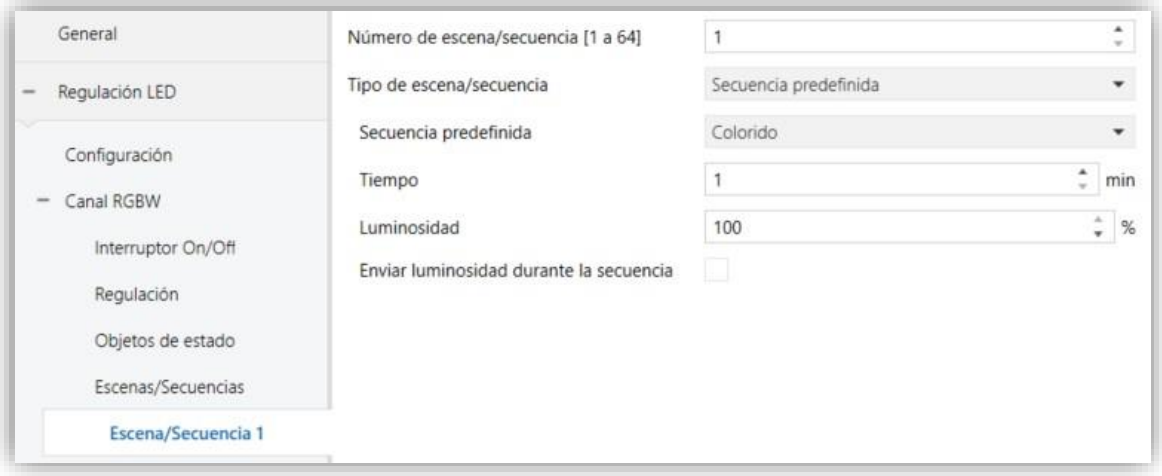

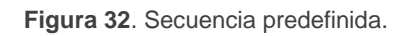

➢ [*Secuencia predefinida*] (sólo canales RGB / RGBW): la ejecución de la escena consistirá en una secuencia de colores predefinida, configurable mediante los siguientes parámetros:

• **Secuencia predefinida** [*colorido / colores fríos / colores cálidos / amanecer / anochecer / simulación TV/presencia*]. La transición de colores de cada una se detalla a continuación:

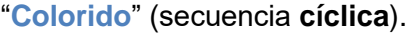

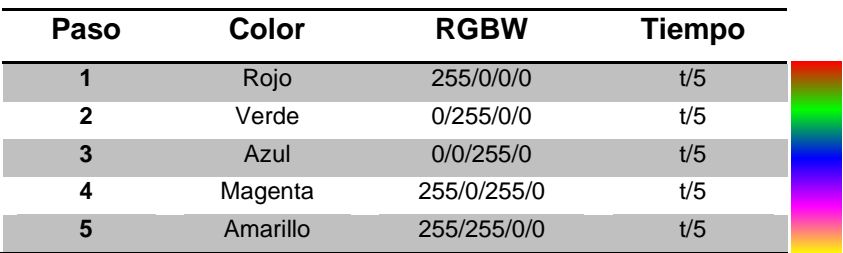

"**Colores fríos**" (secuencia **cíclica**).

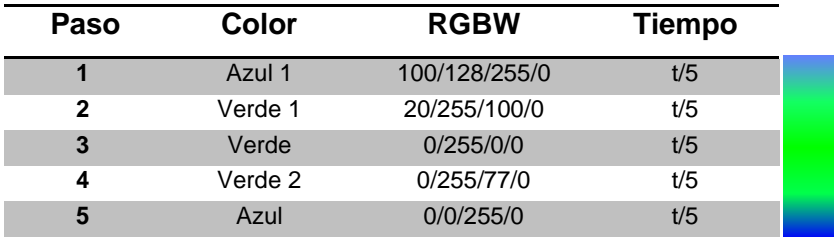

"**Colores cálidos**" (secuencia **cíclica**).

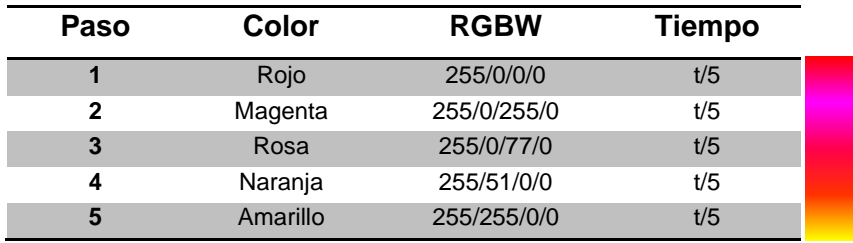

"**Amanecer**" (secuencia **no cíclica**; se ejecuta una única vez, efectuando una transición de colores de menor a mayor luminosidad, los cuales dependerán de la **luminosidad final** parametrizada).

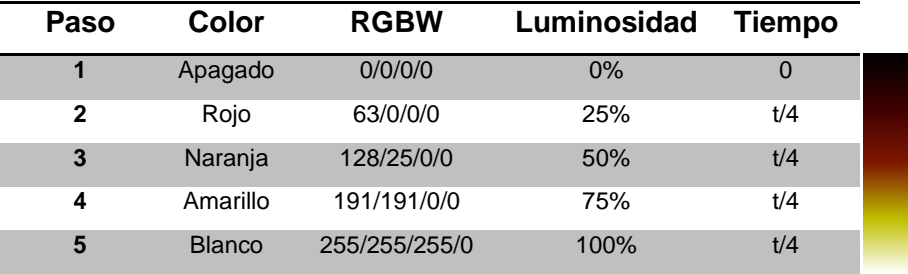

"**Anochecer**" (secuencia **no cíclica**; se ejecuta una única vez, efectuando una transición de colores de mayor a menor luminosidad, los cuales dependerán de la **luminosidad inicial** parametrizada).

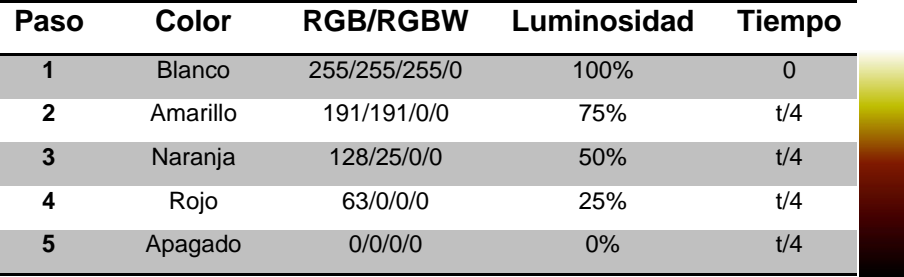

"**Simulación TV/Presencia**" (secuencia con colores y tiempos **aleatorios**; la regulación en este caso es **inmediata**).

- **Tiempo** [*1…100*][*min*] (no disponible para "Simulación TV/Presencia"): define la duración de un ciclo completo de la secuencia.
- **Luminosidad** [*0…100*][*%*] (no disponible para "Anochecer" ni para "Amanecer"): define la luminosidad que se mantendrá durante la ejecución de la secuencia.
- **Luminosidad final** [*0…100*][*%*] (sólo "Amanecer"): define la luminosidad que se aplicará al término de la secuencia.
- **Luminosidad inicial** [*0…100*][*%*] (sólo "Anochecer"): define la luminosidad que se aplicará al inicio de la secuencia.
- **Enviar luminosidad durante la secuencia** [*inhabilitado/habilitado*]: habilita o no el envío periódico de los objetos de estado o durante la secuencia.

**Nota**: *esta opción sólo se mostrará si previamente se ha habilitado el parámetro Enviar luminosidad durante la regulación, tal y como se indica en la sección [3.3.3.](#page-25-0) El envío se realizará según el periodo de envío parametrizado*.

- ➢ [*Secuencia personalizada*]: permite definir secuencias de **hasta cinco pasos** y configurar los siguientes aspectos generales:
	- **Cíclica** [*inhabilitado/habilitado*]: "activado" (tras el último paso parametrizado, la secuencia se iniciará de nuevo) o "desactivado"; en este caso podrá elegirse si tras el último paso de la secuencia se ejecutará otra de entre las parametrizadas).

• **Siguiente secuencia** [*Ninguna secuencia / secuencia n*] (siendo 'n' un valor entre 1 y 5 para los canales individuales / blanco, o entre 1 y 10 para los canales RGB / RGBW / TW): sólo disponible si el parámetro **Cíclica** se encuentra desactivado. Permite seleccionar qué secuencia se ejecutará al término de la secuencia actual.

Adicionalmente, para cada uno de los pasos se podrá configurar lo siguiente:

- **Acción**: permite configurar la acción a realizar en el paso (análogo a los parámetros de la sección [3.3.5\)](#page-30-0).
- **Valor** [*0…100*][*%*] (sólo canales individuales o W): análogo al caso de seleccionar "Luminosidad" en el parámetro anterior (**Acción**).
- **Tipo de regulación** [*Inmediato / "Tiempo de regulación 1 / Tiempo de regulación 2" / Tiempo de regulación 3 / Igual al tiempo de acción*]: esta última acción permite que la duración de la regulación coincida con el tiempo de acción configurado.
- **Tiempo de acción** [*1…100*][*ds*] / [*1…10…100*][*s*] / [*1…100*][*min*]: define el tiempo de duración del paso, es decir, el tiempo que pasará hasta que comience la acción siguiente.

**Nota**: *en caso de que el tiempo de acción sea mayor al seleccionado en el Tipo de regulación, el canal permanecerá en el mismo estado hasta expirar este tiempo*.

Cuando se reciba a través de "**[Cx] Escenas/Secuencias**" el valor que activa una cierta secuencia, se iniciará su ejecución en orden desde el primero de los pasos configurados. Además, si la secuencia es cíclica, al terminar el último paso parametrizado volverá a comenzar automáticamente desde el principio.

En las siguientes figuras se muestran los diferentes parámetros disponibles en función del tipo de acción seleccionada.

#### Parámetros disponibles para cada tipo de acción si el canal es de tipo RGB:

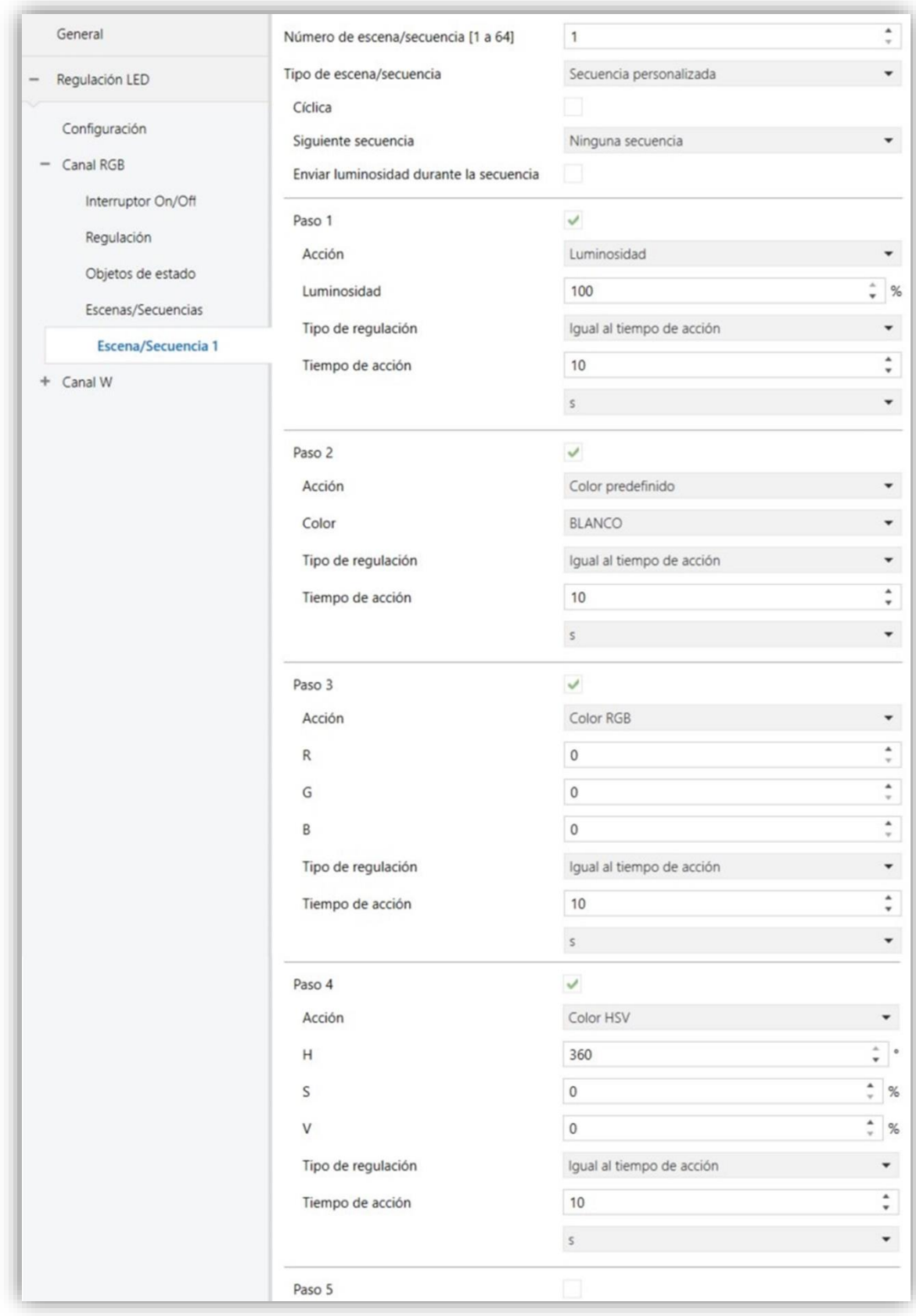

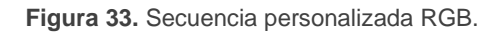

#### Parámetros disponibles para cada tipo de acción si el canal es de tipo TW:

| General                    | Número de escena/secuencia [1 a 64]          | $\frac{1}{\tau}$<br>1          |                            |  |  |  |
|----------------------------|----------------------------------------------|--------------------------------|----------------------------|--|--|--|
| Regulación LED             | Tipo de escena/secuencia                     | Secuencia personalizada        | ٠                          |  |  |  |
|                            | Cíclica                                      |                                |                            |  |  |  |
| Configuración<br>Canal TW1 | Siguiente secuencia                          | Ninguna secuencia              |                            |  |  |  |
| Interruptor On/Off         | Enviar luminosidad durante la secuencia<br>u |                                |                            |  |  |  |
| Regulación                 | Paso 1                                       | $\checkmark$                   |                            |  |  |  |
| Objetos de estado          | Acción                                       | Luminosidad                    | ۰                          |  |  |  |
| Escenas/Secuencias         | Luminosidad                                  | 100                            | $\ddot{\phantom{0}}$<br>%  |  |  |  |
| Escena/Secuencia 1         | Tipo de regulación                           | Igual al tiempo de acción<br>۰ |                            |  |  |  |
|                            | Tiempo de acción                             | 10                             | $\ddot{\phantom{0}}$       |  |  |  |
|                            |                                              | $\sf S$                        | ۰                          |  |  |  |
|                            | Paso 2                                       | √                              |                            |  |  |  |
|                            | Acción                                       | Temperatura de color<br>÷      |                            |  |  |  |
|                            | Temperatura de color                         | $\div$ Kelvin<br>5000          |                            |  |  |  |
|                            | Tipo de regulación                           | Igual al tiempo de acción      | ۰                          |  |  |  |
|                            | Tiempo de acción                             | 10                             | $\frac{1}{\tau}$           |  |  |  |
|                            |                                              | $\sf S$                        | $\blacktriangledown$       |  |  |  |
|                            | Paso 3                                       | $\checkmark$                   |                            |  |  |  |
|                            | Acción                                       | Luminosidad y temp. de color   | ۰                          |  |  |  |
|                            | Luminosidad                                  | 100                            | $\hat{\mathbf{z}}$<br>$\%$ |  |  |  |
|                            | Temperatura de color                         | 5000                           | $\hat{\cdot}$<br>Kelvin    |  |  |  |
|                            | Tipo de regulación                           | Igual al tiempo de acción      |                            |  |  |  |
|                            | Tiempo de acción                             | 10                             | $\hat{\mathbf{v}}$         |  |  |  |
|                            |                                              | $\sf S$                        | ۰.                         |  |  |  |
|                            | Paso 4                                       |                                |                            |  |  |  |
|                            | Paso 5                                       |                                |                            |  |  |  |

**Figura 34.** Secuencia personalizada TW.

## <span id="page-48-0"></span>**3.3.9 BLOQUEO**

La activación de la función de bloqueo hará que se habilite un **objeto de comunicación binario** que permitirá el bloqueo y el desbloqueo del canal correspondiente. El bloqueo del canal hará que se ignoren todas las órdenes recibidas desde el bus que afecten a ese canal.

La activación del bloqueo durante la ejecución de secuencias, intermitencias, temporizaciones o variaciones automáticas de color **detendrá la ejecución que hubiera en curso, así como el envío de estados**.

#### **PARAMETRIZACIÓN ETS**

Tras habilitar esta opción aparecerán en ETS los siguientes parámetros:

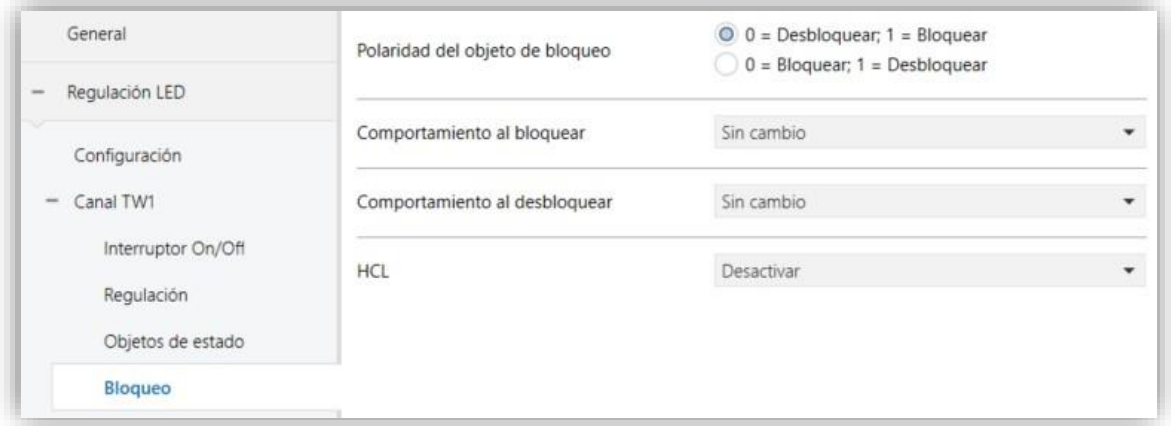

**Figura 35**. Bloqueo.

- **Polaridad del objeto de bloqueo** [*0 = Desbloquear; 1 = Bloquear / 0 = Bloquear; 1 = Desbloquear*]: determina qué valor se interpretará como orden de bloqueo y qué valor como orden de desbloqueo para el objeto "**[Cx] Bloqueo**".
- **Comportamiento al bloquear** [*Sin cambio / Off / Función memoria: valor de encendido / Valor fijo*]: establece la acción que se llevará a cabo al recibir una orden de bloqueo. La última opción permite seleccionar "Luminosidad", "Temperatura de color", "Luminosidad y temp. de color", "Color predefinido", "Color RGB/RGBW" y "Color HSV", opciones ya explicadas en la sección [3.3.5\)](#page-30-0).
- **Comportamiento al desbloquear** [*Sin cambio / Off / Función memoria: valor de encendido / Estado previo al bloqueo / Valor fijo*]: establece la acción que

se llevará a cabo al recibir una orden de desbloqueo. Parámetros análogos a los de bloquear.

**HCL** [*Activar / Desactivar / Sin cambio*] (sólo canales TW con HCL habilitado): permite seleccionar el valor del control HCL. En caso de seleccionar "Activar" no se ejecutará hasta finalizar dicha funcionalidad.

## <span id="page-49-1"></span><span id="page-49-0"></span>**3.3.10 INICIALIZACIÓN PERSONALIZADA**

Esta función permite personalizar el estado inicial del canal de salida al arranque del dispositivo.

Si se escoge la **configuración inicial por defecto**:

- Tras una descarga desde ETS, el canal se encontrará apagado y con HCL desactivado.
- Tras recuperarse de un fallo de tensión de bus, el canal retomará el estado que tuviera antes del fallo de tensión y con el HCL anterior.

Si se opta por **personalizar la configuración inicial**, podrá seleccionarse por parámetro el estado al volver la tensión al bus KNX y al concluir una descarga.

#### **PARAMETRIZACIÓN ETS**

Tras habilitar desde la ventana "General" la opción para personalizar la configuración inicial (de otro modo, se aplicará la configuración inicial por defecto) aparecerán en ETS los siguientes parámetros:

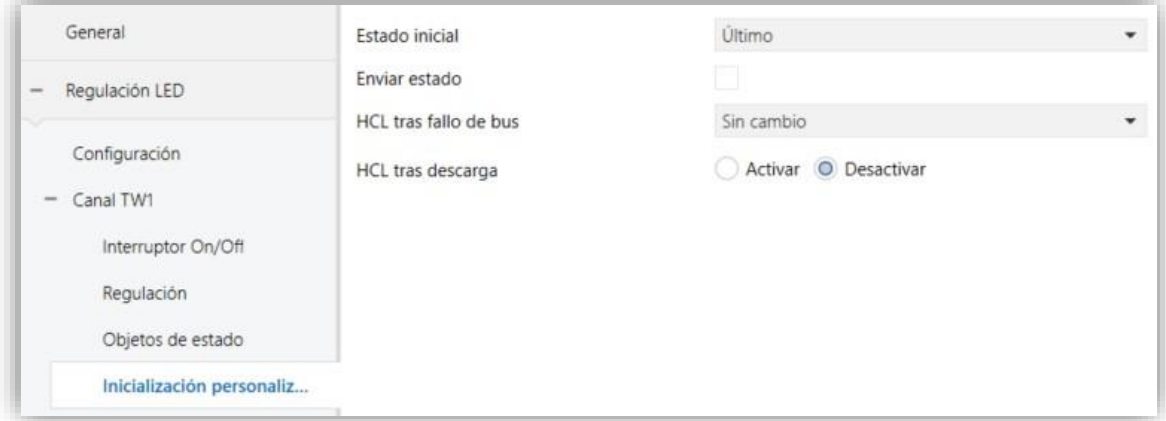

#### **Figura 36**. Inicialización personalizada.

- **Estado inicial** [*Último / Off / Valor fijo*]: establece el estado inicial del canal:
	- ➢ **Último**: al volver la tensión de bus se recuperará el estado de luminosidad anterior al fallo. Nótese que esta opción no tiene efecto tras una descarga (el canal se iniciará apagado).
	- ➢ **Off**: el canal arrancará siempre apagado.
	- ➢ **Valor fijo**: el canal arrancará con una configuración específica: "Luminosidad", "Temperatura de color", "Luminosidad y temp. de color" "Color predefinido", "Color RGB/RGBW" y "Color HSV", opciones ya explicadas en la sección [3.3.5\)](#page-30-0).
- **Enviar estado** [*Inhabilitado / Habilitado*]: si se habilita este parámetro, se enviarán los objetos de estado al arranque, informando de esta forma a otros dispositivos sobre el estado inicial del canal. Para ello, la opción de habilitar los objetos de estado del canal debe estar activa (ver sección [3.3.3\)](#page-25-0).
	- ➢ **Retardo** [0…255][*s*]: establece el tiempo de espera antes de efectuar el envío de estados.
- **HCL tras fallo de bus** [*Activar / Desactivar / Sin cambio*] (sólo canales TW con HCL habilitado): establece el estado que tendrá HCL tras fallo de bus.
- **HCL tras descarga** [*Activar / Desactivar*] (sólo canales TW con HCL habilitado): establece el estado que tendrá HCL tras descarga.

**Nota**: *en el caso de que el estado inicial de las salidas no coincida con el último valor enviado al bus a través de los objetos de estado antes del reinicio, tendrá lugar un envío inmediato durante el arranque del dispositivo, independientemente de si la función Enviar estado (con retardo o no) se encuentra habilitada.*

# <span id="page-51-1"></span><span id="page-51-0"></span>**3.3.11 HCL (CANALES TW)**

El control HCL (Human-Centric Light) o control biométrico de la iluminación, es una función avanzada sobre TW con la que se puede simular con luz artificiar el ritmo luminoso natural del sol y los diferentes colores que adopta la luz.

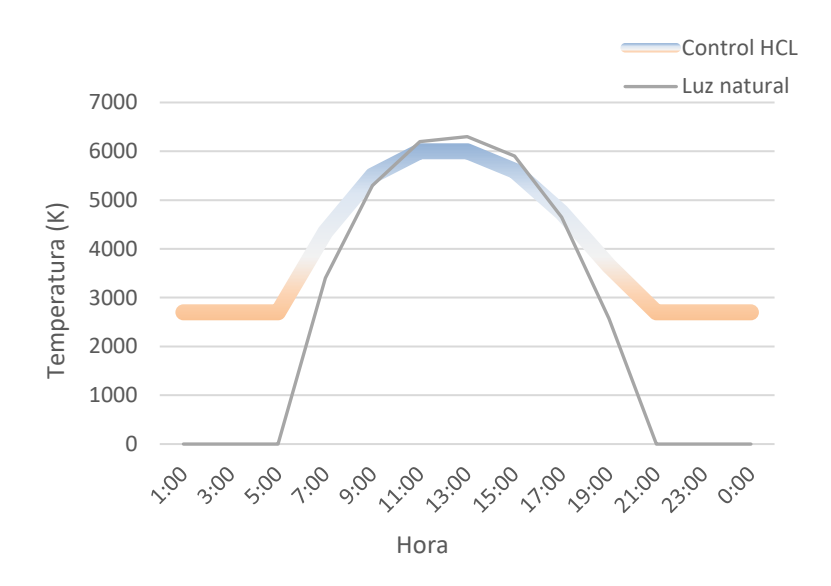

**Figura 37.** Perfil de iluminación mediante control biométrico.

Este control HCL se puede implementar de dos maneras:

- **Control externo**: gestión de la temperatura de color a partir de un objeto de comunicación "**[TWx] HCL: temperatura de color**".
- **Control automático**: gestión automática de la temperatura de color en función del momento del día. Este control puede ser en función de:
	- ➢ **La hora**: los distintos momentos del perfil de temperatura de color se configurarán mediante horas del día.

**Nota:** *se recomienda tener la hora periódicamente actualizada para un correcto funcionamiento.*

➢ **La salida y puesta del sol**: los distintos momentos del perfil de temperatura de color se configurarán mediante un tiempo relativo al amanecer o al anochecer. Este tiempo relativo puede establecerse según la relación "Amanecer/Anochecer +/- % de duración del día", donde la duración del día se tomará como la diferencia de "Hora de salida del sol – Hora de puesta de sol".

Para poder calcular la salida y la puesta de sol, es necesario configurar la localización del dispositivo mediante los parámetros de ubicación descritos en la sección [3.2.](#page-6-0)

**Nota:** *cada vez que se produzca un reinicio del dispositivo, se enviarán hasta tres peticiones de lectura de los objetos "[General] Hora" y "[General] Fecha" para tener los valores actualizados.*

El control HCL se activará mediante el objeto "**[TWx] HCL**" (de un bit) con la recepción de un "1" o transcurrido el tiempo de retardo (a elegir por el usuario) para activar HCL tras su desactivación.

En cuanto a su desactivación, se realiza mediante el mismo objeto con la recepción de un "0" o con cualquier cambio en la temperatura de color mediante:

- El objeto de **regulación relativa** de **temperatura de color**.
- El objeto de **regulación absoluta** de **temperatura de color**.
- El objeto de **temperatura de color**.
- El objeto de **transición de temperatura de color y luminosidad**.
- El objeto de **color directo** (excepto con el valor 1).

Cualquiera de estas órdenes comienza la cuenta atrás para activar el HCL transcurrido el tiempo de retardo determinado.

**Nota**: *si hay una regulación en curso, no se tendrá en cuenta el control HCL hasta que finalice dicha regulación y se actualice un nuevo minuto (control automático) o se reciba una nueva temperatura de color por el objeto de "[TWx] HCL: temperatura de color" (control externo).*

**Nota**: *si tras la finalización del retardo de activación de HCL se encuentra en curso una acción temporizada, el retardo se reiniciará y comenzará a contar cuando esta acción haya terminado.*

#### **PARAMETRIZACIÓN ETS**

Tras habilitar desde la ventana "General" la opción HCL aparecerán los siguientes parámetros:

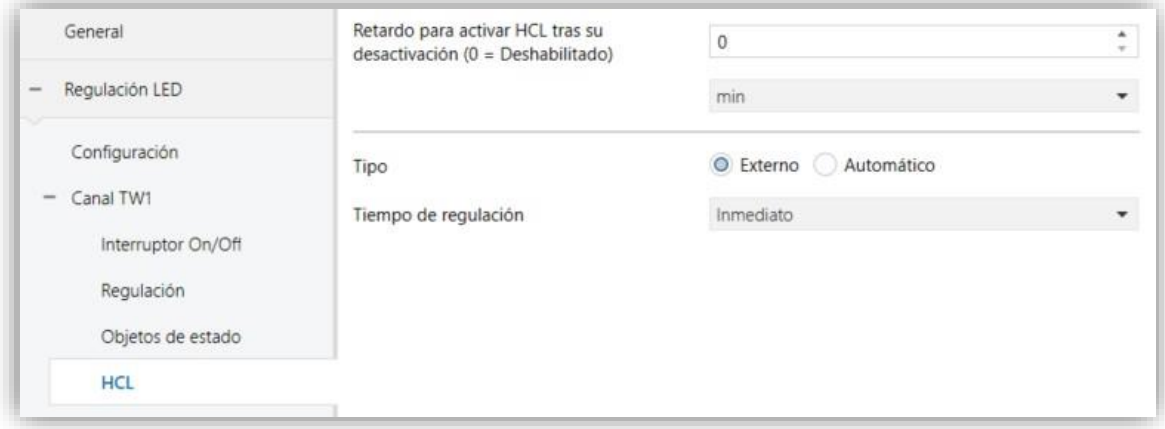

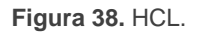

- **Retardo para activar HCL tras su desactivación** [*0…100*][*s*] / [*0…100*][*min*] / [*0…100*][*h*]: establece el tiempo máximo que puede transcurrir sin tener el control HCL habilitado antes de que se active automáticamente. El valor "0" inhabilita el retardo.
- **Tipo** [*Externo / Automático*]: permite seleccionar la gestión del control HCL.

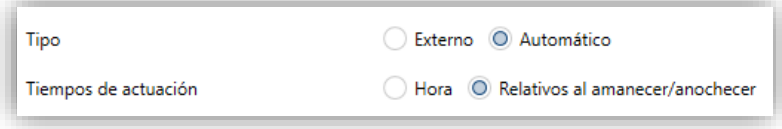

**Figura 39.** HCL: Automático.

#### **Tiempos de actuación**:

- ➢ [*Hora*]:
	- **Hora 'h'** (10 horas configurables) [*00:00…23:59*]:
		- o **Luminosidad** [*Último valor / Valor definido*]. Si se parametriza el valor definido [*0…100*][*%*], se puede seleccionar el porcentaje de luminosidad.
		- o **Temperatura de color** [*1000…5000…10000*][*Kelvin*].
		- o **Tiempo de regulación** [Inmediato / "Tiempo de regulación 1 / Tiempo de regulación 2 / Tiempo de regulación 3].
- ➢ [*Relativos al amanecer/anochecer*]:
	- **Hora 'h'** (10 horas configurables) [*Amanecer / Amanecer +/- X% de duración del día / Anochecer / Anochecer +/- X% de duración del día*]. El resto de los parámetros son análogos a los de hora.

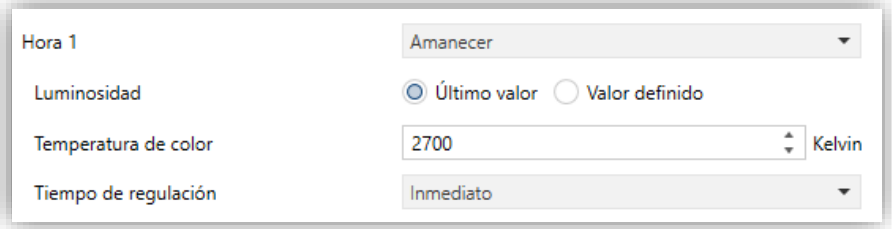

**Figura 40.** Hora 'h' de HCL automático.

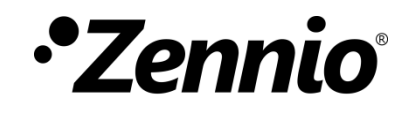

**Únete y envíanos tus consultas sobre los dispositivos Zennio: [https://support.zennio.com](https://support.zennio.com/)**

# **Zennio Avance y Tecnología S.L.**

C/ Río Jarama, 132. Nave P-8.11 45007 Toledo (España).

*Tel. +34 925 232 002.* 

*www.zennio.com info@*zennio*.com*